Bonjour,

Je vais décrire ici comment monter sa première planète  $\sim$ 

Je vais vous demandez néanmoins de rester très prudent avec le planetary, ceci peut être très lucratif mais demande de très grand investissement aussi. Je vais donc recommander de ne déployer une seule planète et de faire votre bilan au bout d'une semaine ou deux afin que vous ne soyez pas surpris par les dépenses. A titre d'infos j'ai dépensé dans les 70 millions en installation et frais de douanes ces trois dernières semaines... donc si il n y a pas de flux pour vendre les productions afin d'amortir les dépenses, vous allez vite vous étouffer... Et amortir les dépenses signifie pouvoir descendre la production a Jeta donc c'est ne pas forcément facile.... Donc oui, c'est nécessaire et indispensable pour la corporation, oui ça peut gagner énormément, mais prudence...

Alors pour commencer, il va falloir vous équiper d'un command center  $\sim$ 

Il existe un command center par type de planète, celui que j'ai choisi pour ce modeste tuto est Baren pour faire du mechanical parts.

Afin de pouvoir déposer votre command center sur la planète choisie, il vous faudra un ship de transport de 1000m3 (oui, c'est gros un command center)

Je ne vais pas décrire ici l'étape recherche de planète et je vais considérer que la planète est déjà trouvée.

### **1. DETERMINER L'EMPLACEMENT DU COMMAND CENTER**

Cette étape est important, le command center n'a aucun besoin d'être lie avec le reste des installations, mais à chaque fois que vous allez ouvrir la planète, elle va se centrer sur le command center, il est donc plutôt pratique qu'elle soit au centre de vos installations.

Donc pour définir cette position, il va falloir comprendre quelle ressources vous allez exploiter et trouver un centre de convergence, soit un point entre les deux ressources qui doivent absolument être proches l'une de l'autre car les 'routes' que vous allez construire entre chaque installation va consommer du powergrid qui est votre centre vitale.... Placez vos installations n' importe où et vous allez perdre sérieusement en productivité !

Dans mon tuto, j'ai choisi Mechanical part dont voici la chaine de production:

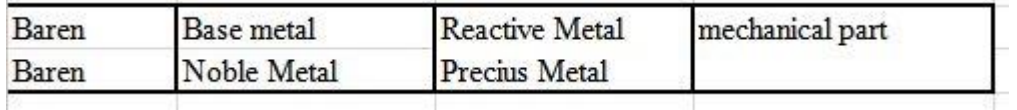

Nous allons donc nous installer sur une planète de type Barren. Nous allons collecter du Base Métal pour faire du Réactive métal Nous allons collecter du Noble Métal pour faire du Precious Métal Avec le Precious Métal et le Noble Métal, nous fabriquerons des mechanical parts  $\mathbb{Q}$ 

Nous allons donc scanner la planète pour Base Métal et Noble Métal et trouver un point sur la planète ou les deux ressources sont suffisamment rapprochées.

Pour se faire il faut zoomer suffisamment sur la planète, ci-dessous les scans des ressources

#### **Base Métal Meta**

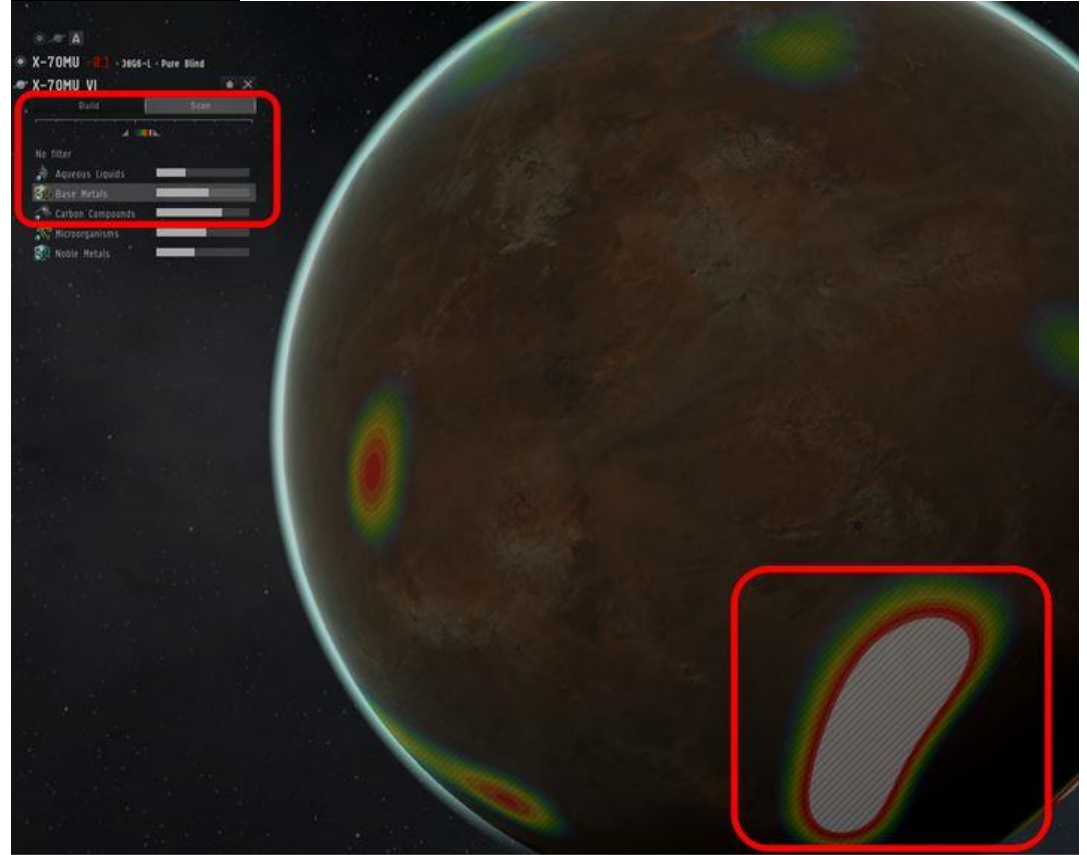

### **Noble Métal**

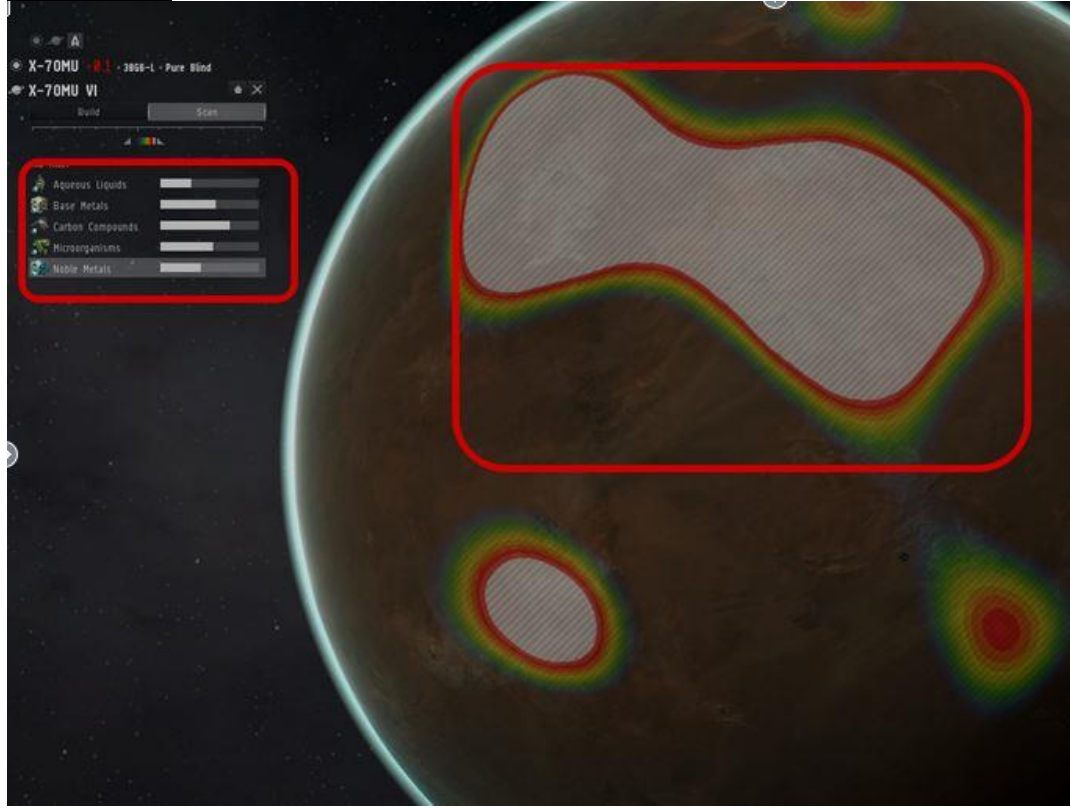

Ces deux point chaud de ressources sont largement assez proches pour pouvoir déposer notre command center entre les deux. Le chemin à parcourir pour collecter les ressources ne sera pas trop grand donc consommera un minimum de PowerGrid.

Je dépose donc mon command center en utilisant le menu 'Build' en haut à gauche de votre écran: (je sais c'est une image sur une planète gaz, mais j'avais oubliée de faire l'image sur la bonne planète :-p )

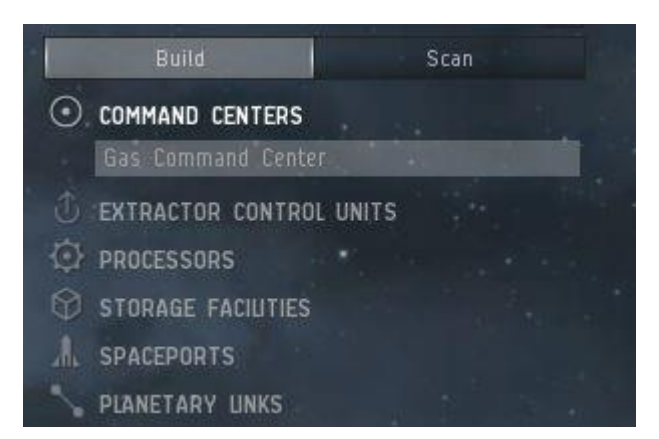

Ensuite il suffit de poser votre command center a l'endroit choisi, en reprenant le scan du noble métal en référence, voilà ou je l'ai mis ^^

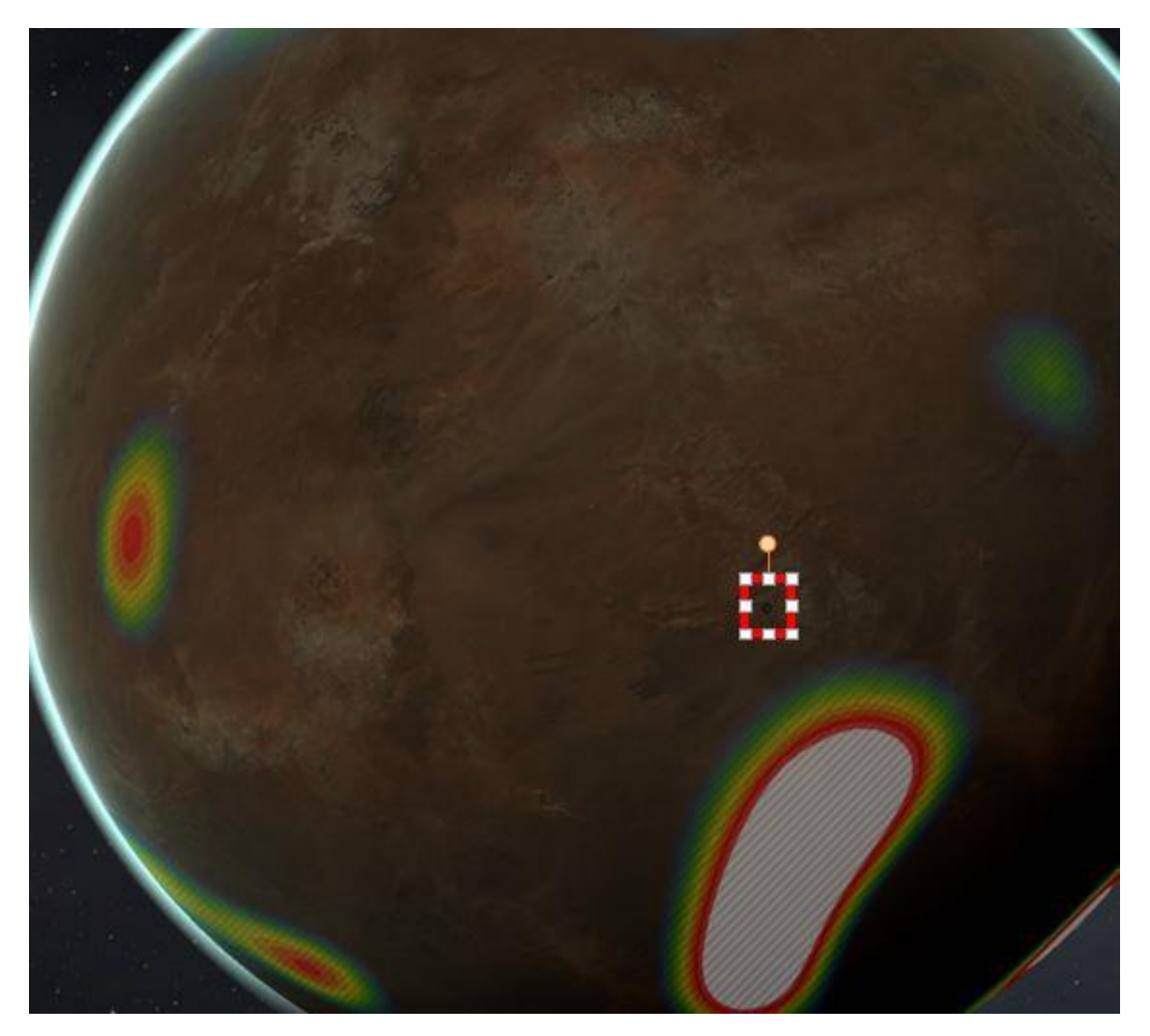

Notre command center étant pose, il va falloir le l upgrader. Chaque niveau de command center augmente votre capacité PowerGrid

Cliquez sur votre command center pour ouvrir sa fenêtre de commandes:

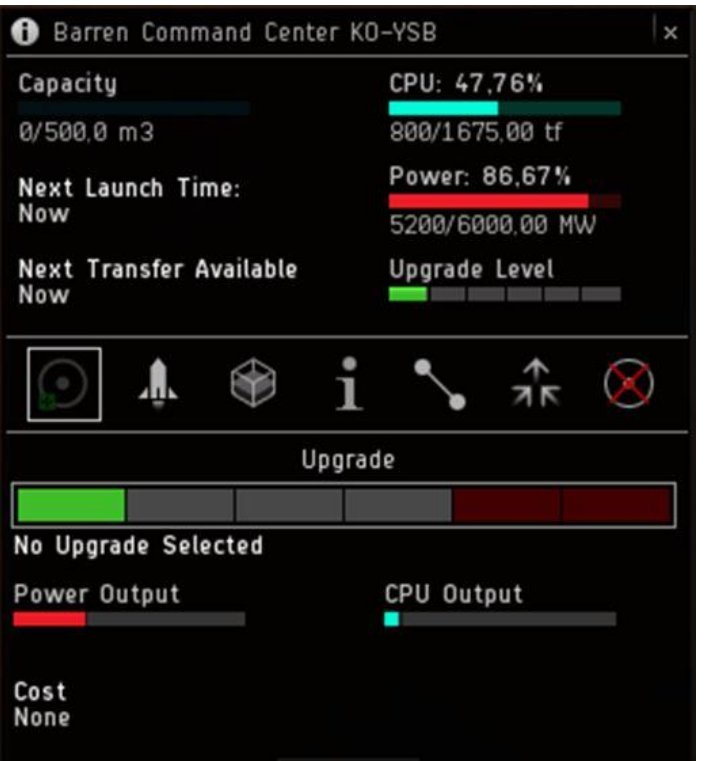

Le niveau d upgrade se fini en carre vert, gris et rouge.

Vert est votre niveau actuel, gris ce que vous pouvez upgrader en fonction de votre niveau de skill, et rouge les niveau de skill qui vous manques pour être au maximum ^^

Nous allons donc upgrader au max possible, à savoir lvl 3 puis cliquer sur 'upgrader'.

Une fois fait, on doit obtenir un command center comme ceci:

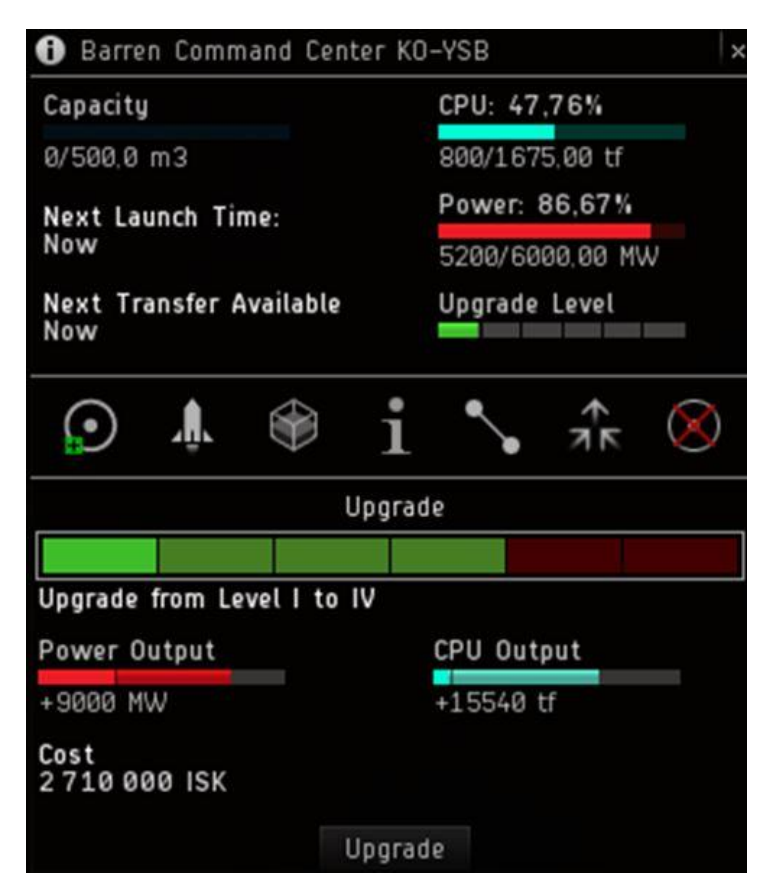

**Apres chaque action de construction ou de paramètre, il faut valider ! N'oubliez jamais de le faire ou tout sera perdu ^^ :**

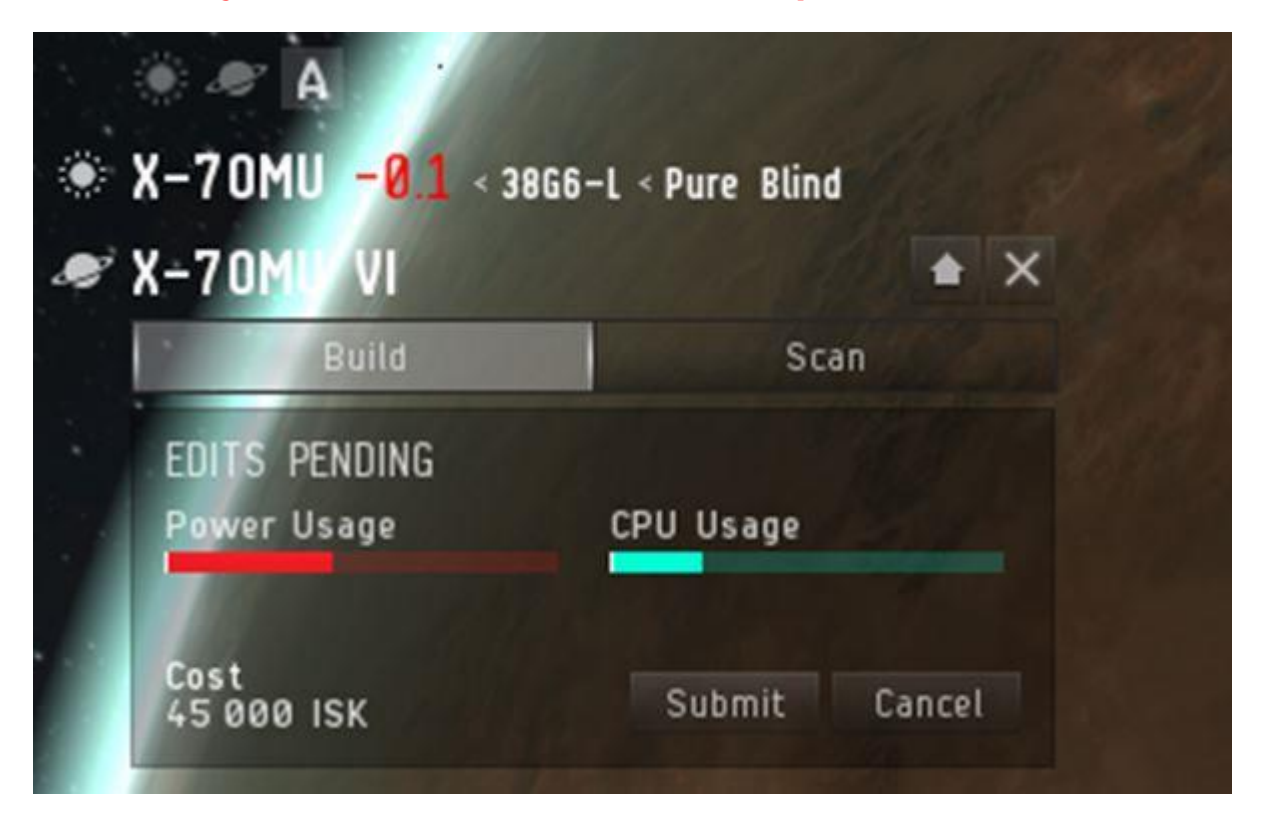

Notre command center est prêt, nous allons pouvoir commencer à mettre place notre chaine  $\sim$ 

## 2. Mise en place des extracteurs de ressources (P0)

Nous allons mettre en place nos deux extracteur en essayant de recouvrir la zone de ressources scannée, mais aussi en gardant en tète qu'il faut que ces deux extracteurs soient le plus rapproches que possibles

#### Extracteur ressource 1

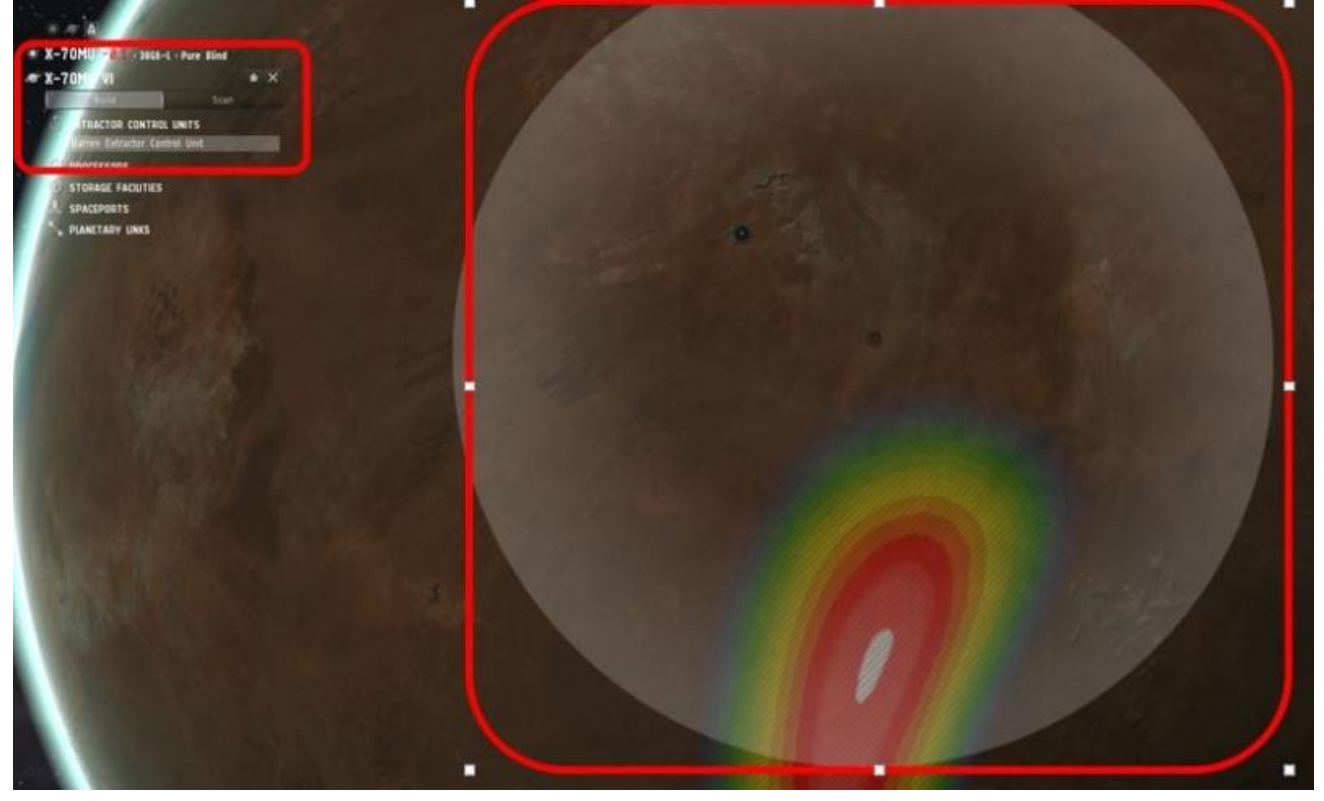

#### Extracteur ressource 2

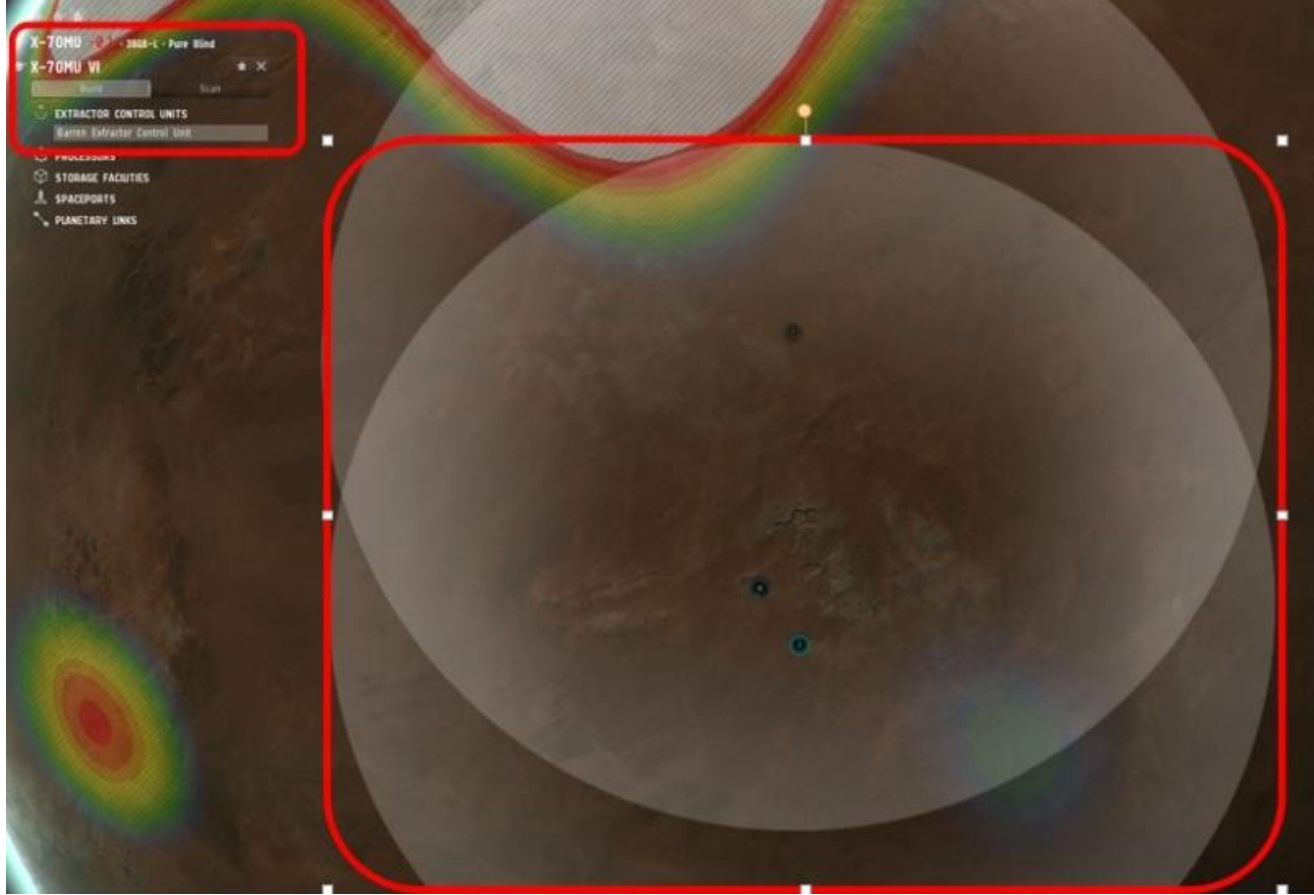

Les deux extracteurs étant places, je vais pouvoir maintenant passer à la phase mise en place des infrastructures !

# 3. Mise en place du LaunchPad

La structure qui va être point de convergence de toutes vos opérations ! Vos extracteur enverrons leurs ressources vers le launchPad Votre LaunchPad enverra vos ressources vers vos usines Vos usines enverront les produits fini vers le LaunchPad Et enfin à partir du LaunchPad, vous expédiez vos ressources vers le custom office ou vous pourrez les récupérer.

Placez donc votre LaunchPad entre vos deux extracteurs:

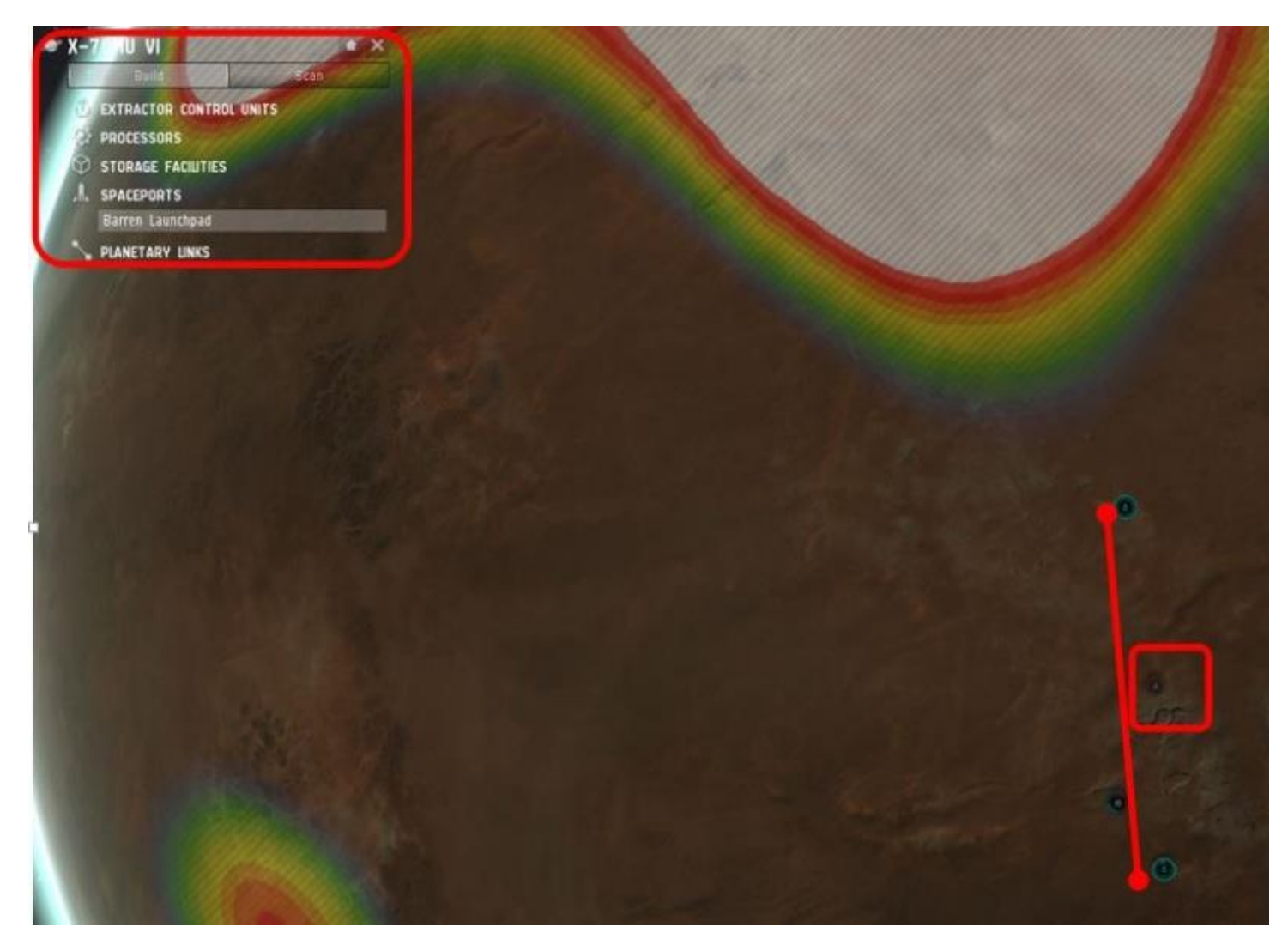

Ensuite, en utilisant le menu Link en haut à gauche:

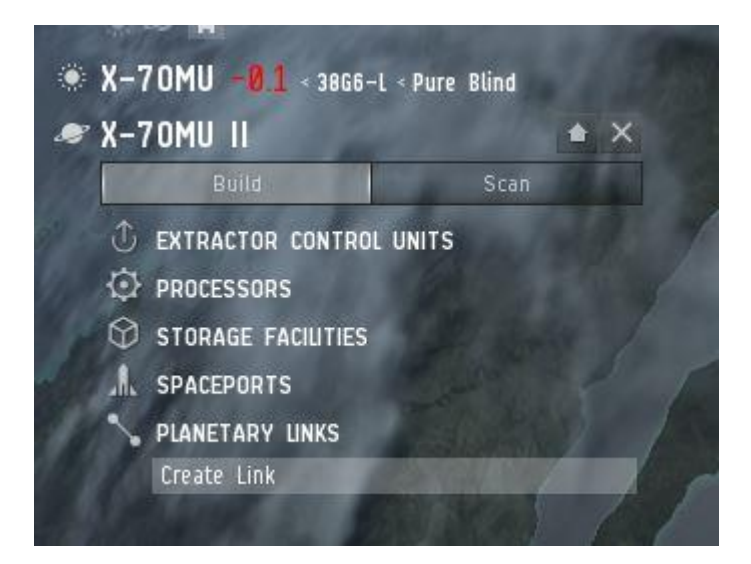

Vous allez relier les extracteurs au LaunchPad. Il suffit pour ca de cliquer sur 'Link' puis de cliquer sur la structure que vous voulez relier et ensuite sur la structure a laquelle vous voulez la relier  $\sim$ 

Vous obtenez donc ceci :

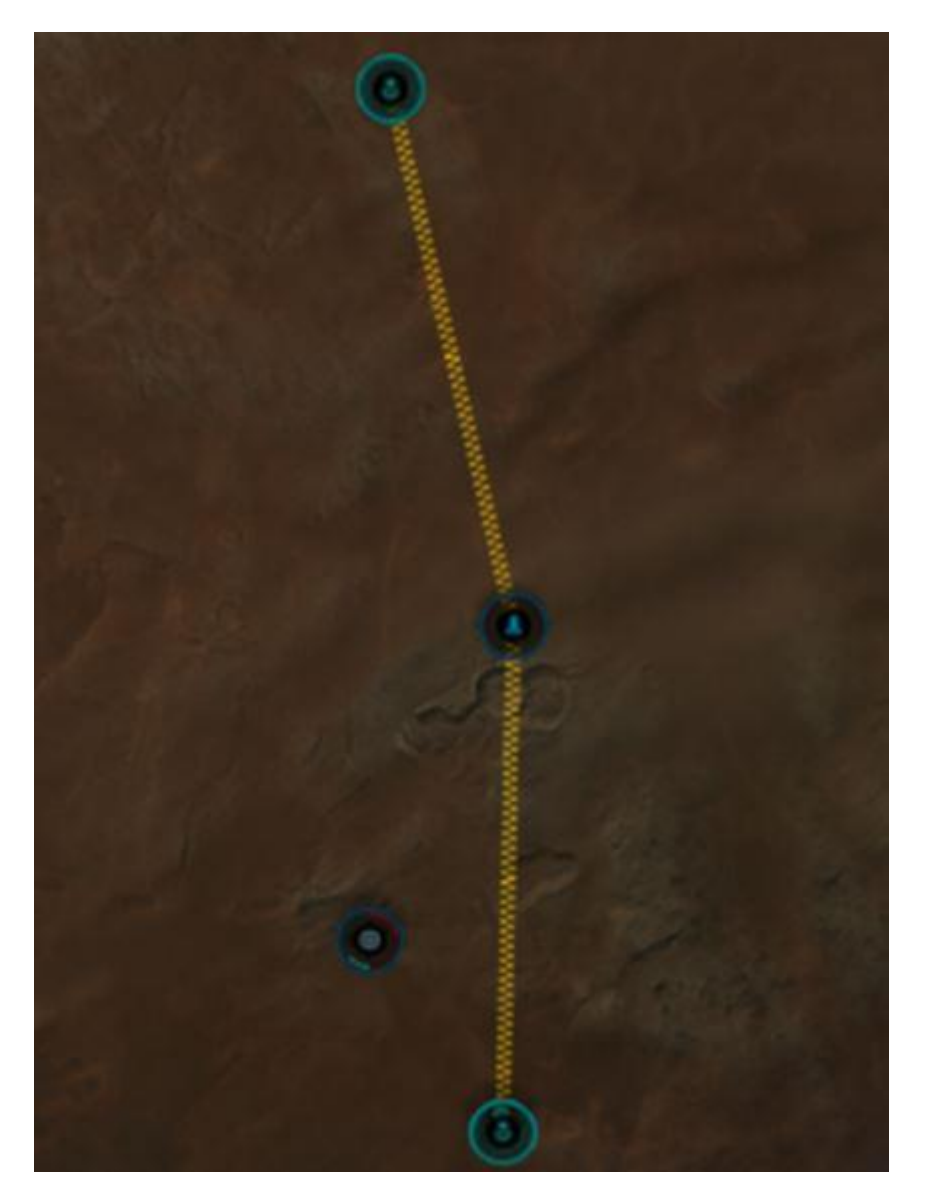

Tout est maintenant en place pour permettre la mise en place des usines <sup>@</sup> <sup>@</sup> <sup>@</sup>

## 4. Mise en place des usines P 1

En utilisant le menu Processor en haut à gauche, nous allons commencer par nos usines 'Basic Facility' qui vont nous permettre de faire des productions de P1 avec nos P0  $\text{M}$ 

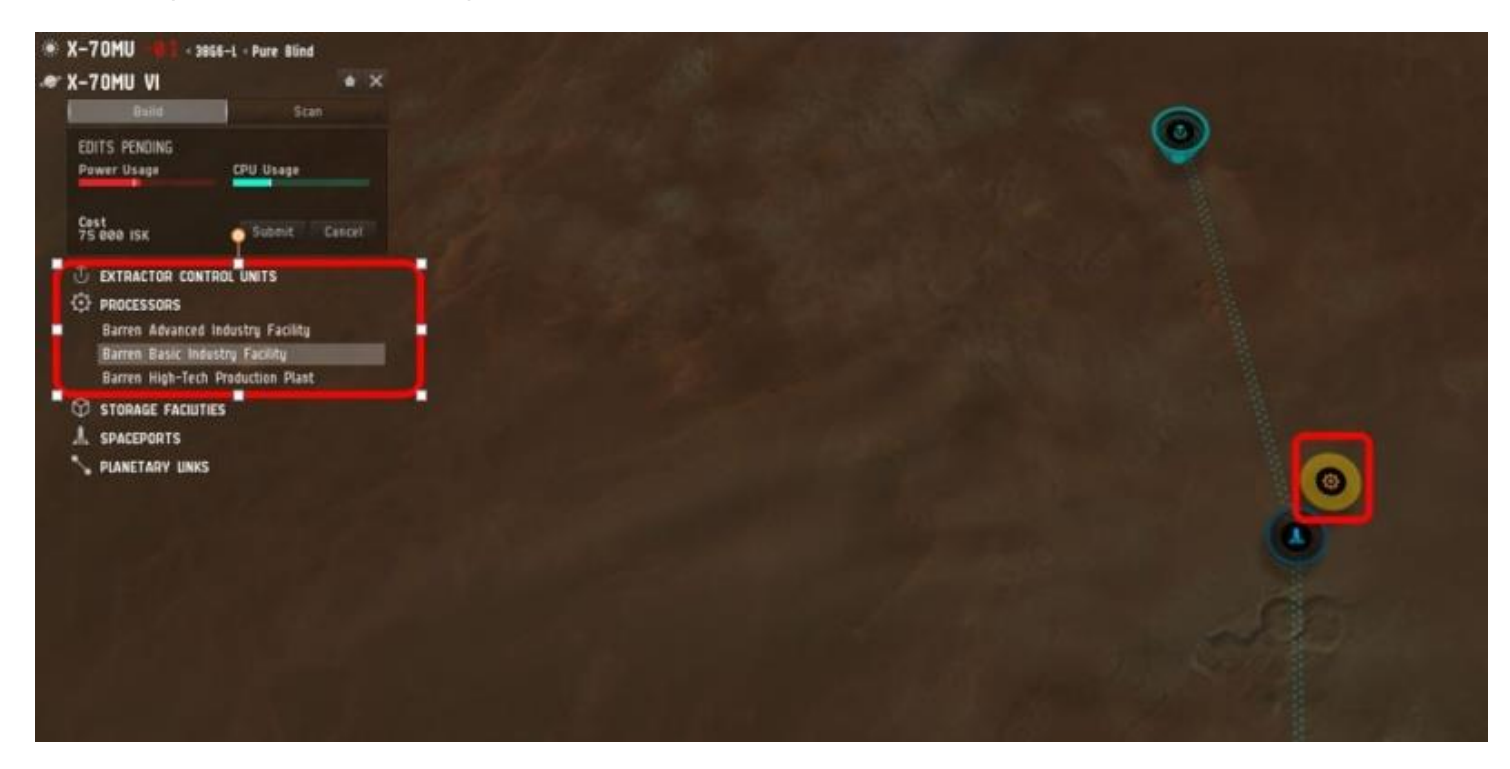

Puis nous allons répéter l'opération pour atteindre 4 usines 'basic' que nous allons disposer comme cidessous afin d'optimiser un maximum la distance entre chaque usines

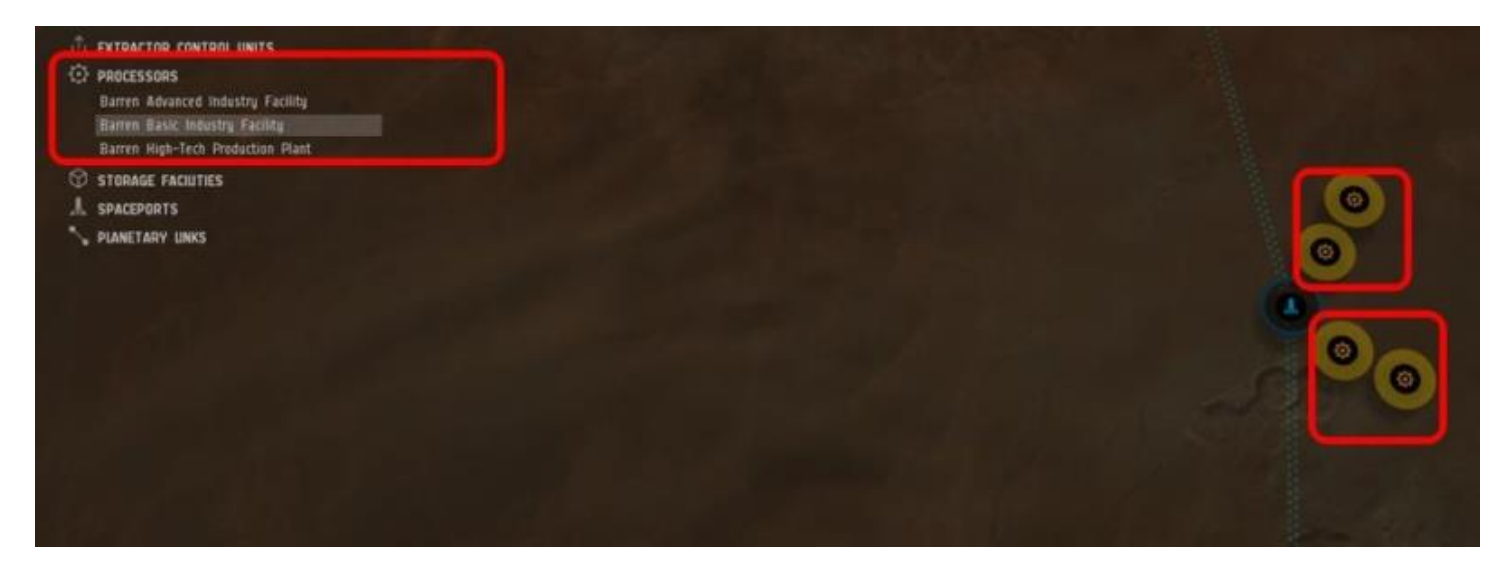

# 4. Mise en place des usines P 2

Nous allons suivre la même procédure, mais pour les 'advanced industry Facilities'

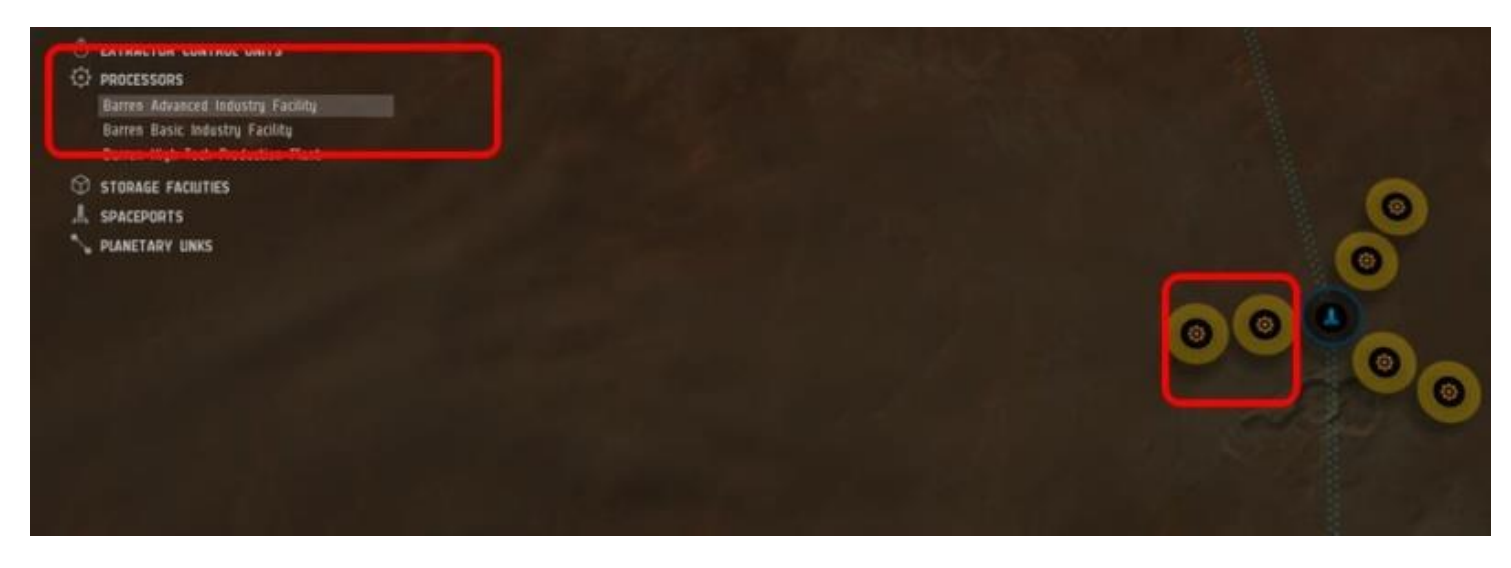

Et voilà, toute notre chaines est montée, il ne reste plus qu'a lier les installations entres elles et a paramétrer tout ça  $\sim$ 

5. Linkassionnage de structure  $\sim$ 

Alors comme je l'ai dit un peu plus haut, toutes les structure doivent être reliées au LaunchPad, cependant, cela ne signifie pas qu'elles doivent l'être directement. Chaque structure peut faire office de point de passage. Nous allons donc relier l'usine 1 a l'usine 2 qui sera elle-même reliée au launchPad. La est tout l'intérêt de la structure en étoile que je vous ai fait faire puisque chaque chemin sera tout petit d'une usine a l'autre  $\sim$ 

Commençons par les Advanced, je relis usine 1 a usine 2

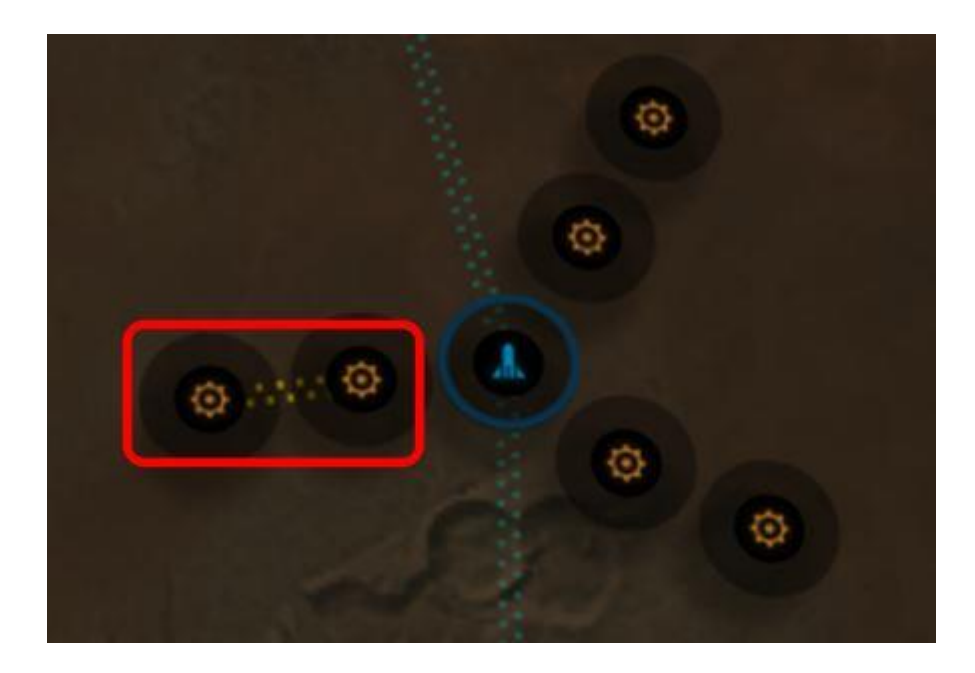

Puis usine 2 à LaunchPad

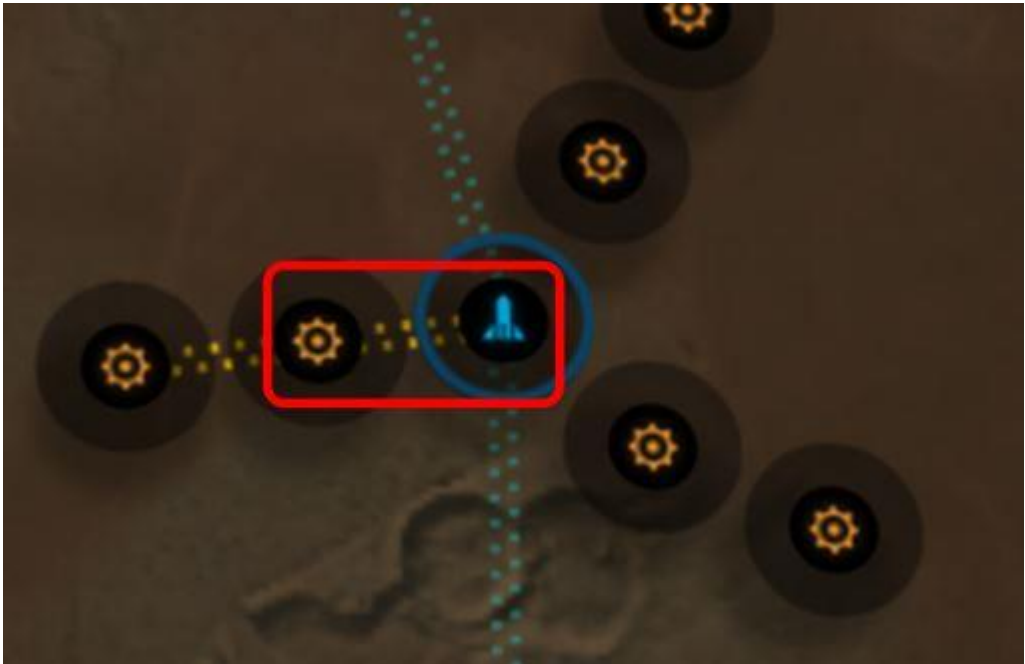

Et je continue afin de relier toutes les usines:

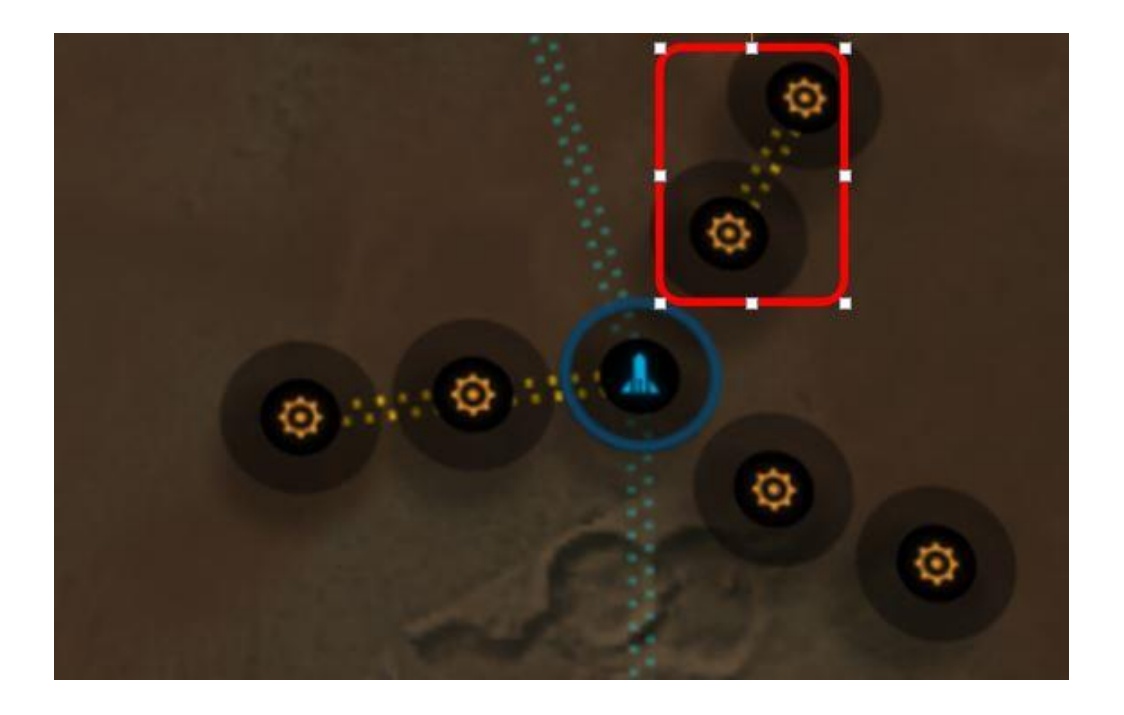

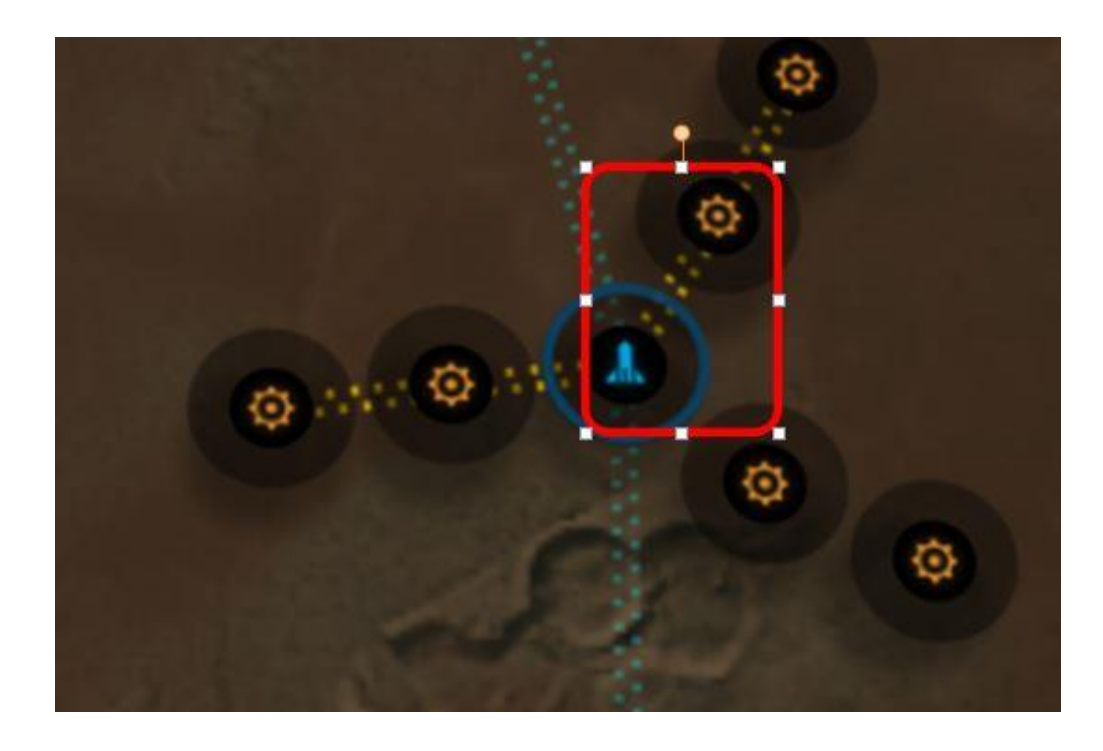

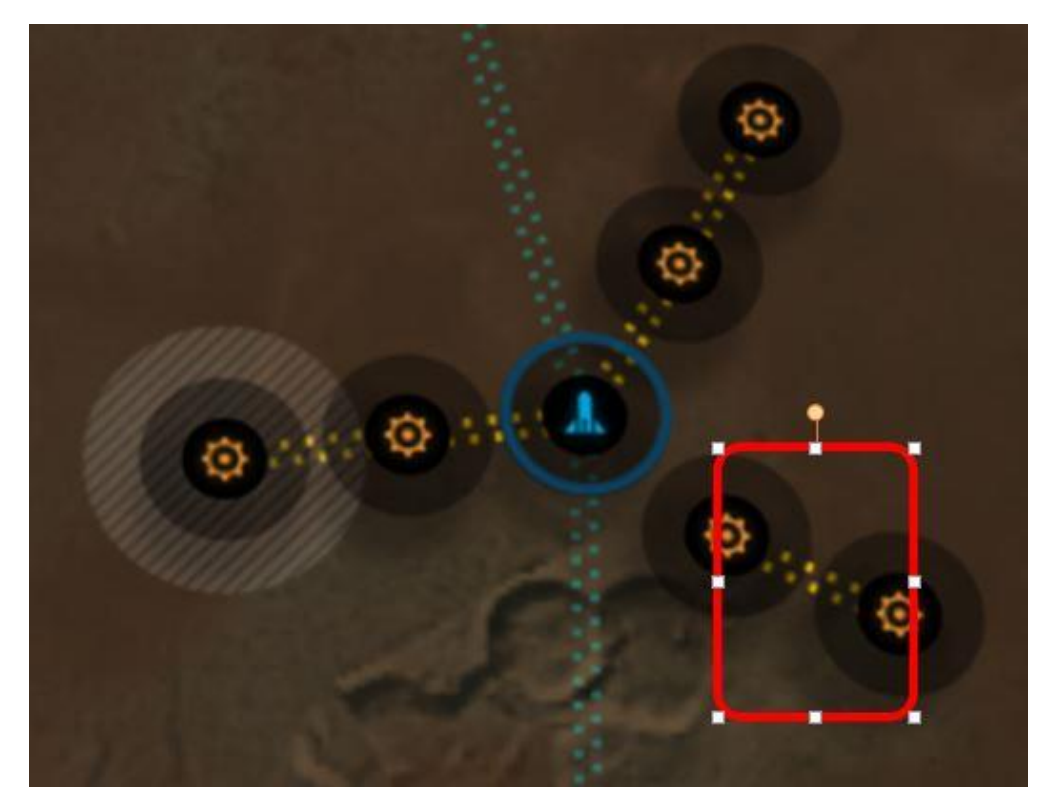

Pour arriver à l'image ci-dessous ou toutes les usines sont reliées:

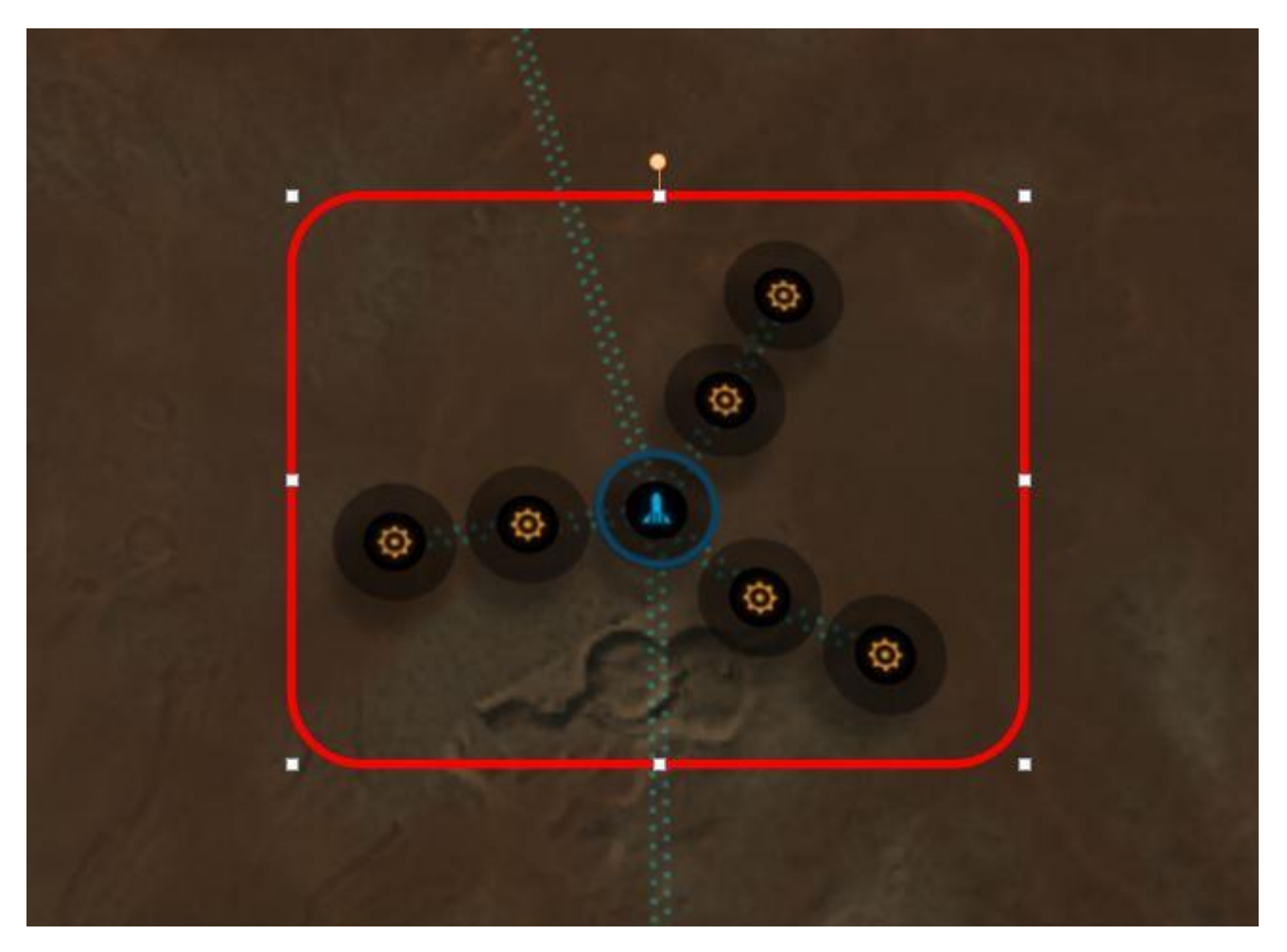

La phase construction st terminée, et nous allons donc paramétrer tout ceci....... (J'espère que vous lisez attentivement, car ça me prend un temps fou de faire tout ceci......)

## 6. Paramétrage des extracteurs

Nous allons commencer par l'extracteur du haut, à savoir le noble métal.

Cliquez sur l'extracteur en question pour ouvrir sa fenêtre de paramétrage et cliquez sur Survey:

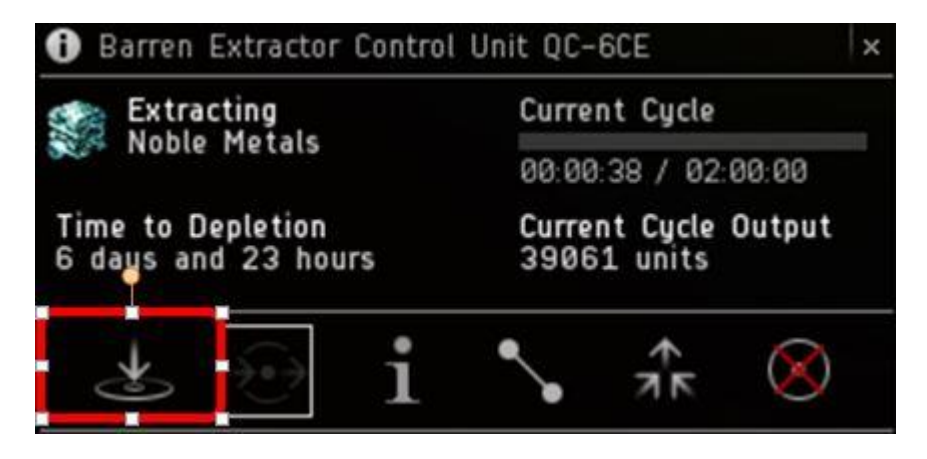

Vous allez obtenir l'écran suivant, il va falloir sélectionner la ressources à extraire en haut à droite, puis sélectionner le nombre de point d'extraction que nous désirons, nous allons en choisir 3 que nous allons placer sur la zone de ressources en observant l'indicateur output afin de les placer a l endroits qui nous permettre d'en extraire le plus possible.

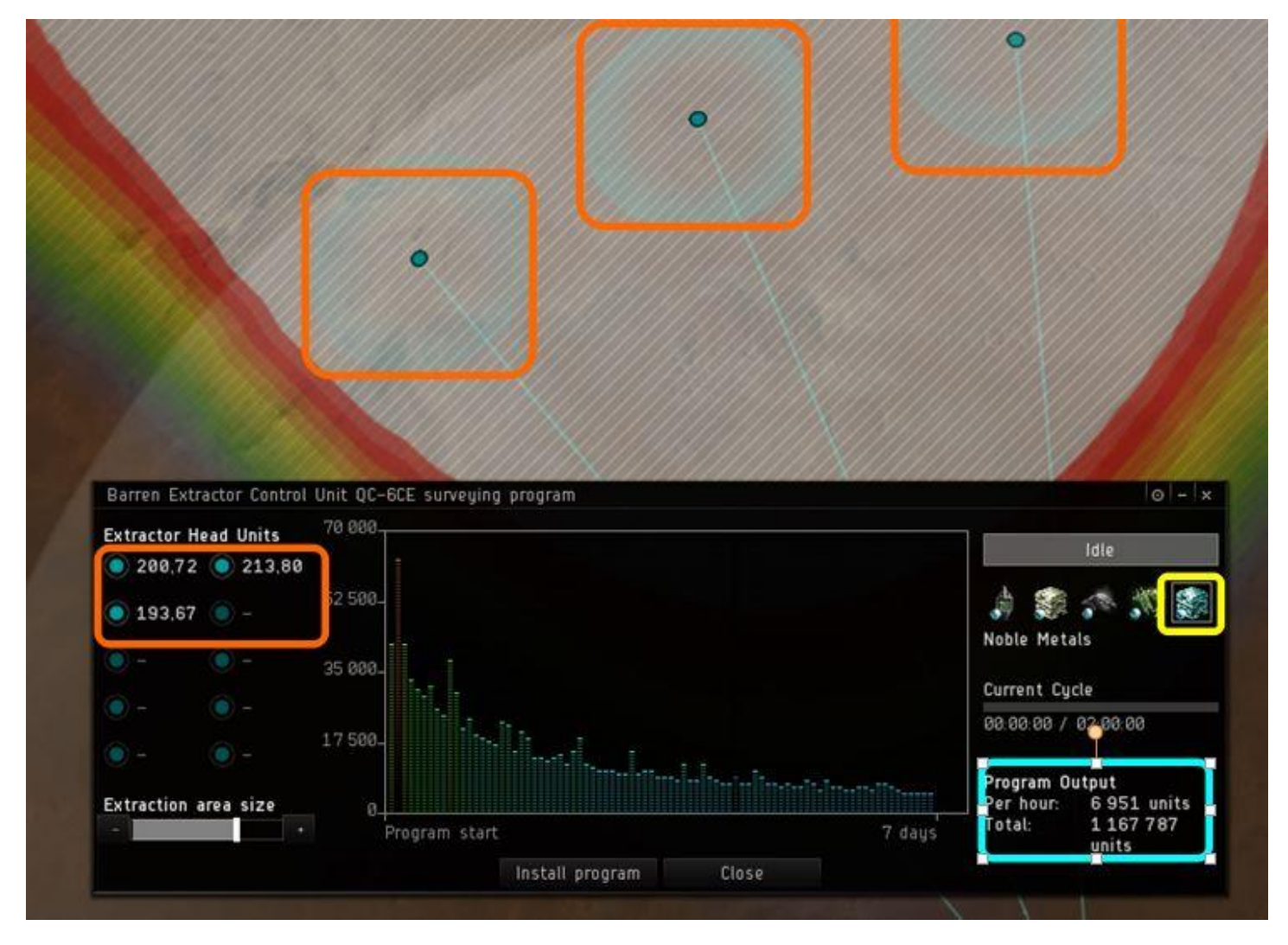

En utilisant la barre d'extraction en bas à gauche, vous allez pouvoir régler la durée d'extraction. Comme l'indique l'image régler sur 7 jours afin de le montrer, plus la durée est longue, moins efficace est l extractions..... Et plus long sont els cycles d'extraction (15 min pour 1 jour, 30 minutes pour 2 jours, 1 heure pour 4 jours, 2 heure pour plus)

Il va donc falloir optimiser ceci en fonction de votre fréquence de connexion.

A noter que vous pouvez arrêter votre extraction à tout moment pour la relancer, mais qu'il est préférable d'attendre la fin du cycle pour le faire afin de ne pas perdre les ressources du cycle en cours.

Personnellement, je me connecte tous les jours, donc sur mon main je règle a 1 jours d'extraction, ce qui me permet de me connecter à tout moment pour relancer mes extracteurs sans jamais attendre plus de 15 minutes la fin d'un cycle pour relancer.

Sur mon Alt, je règle à 4 jours et donc 1 heure de cycle, et je les relance environ tous les deux jours avant d'atteindre le point vraiment déclinant de la courbe.

Alors, une fois tout ça paramétrer comme vous le voulez, vous cliquez sur 'Install program', puis votre extracteur va commencer à puiser honteusement le sol de la planète

Néanmoins, il va falloir dire à votre extracteur ou envoyer les ressources, car comme l'indique l'image cidessous et même si vous avez fait le Link physique, l'extracteur ne route pas automatiquement vos ressources.

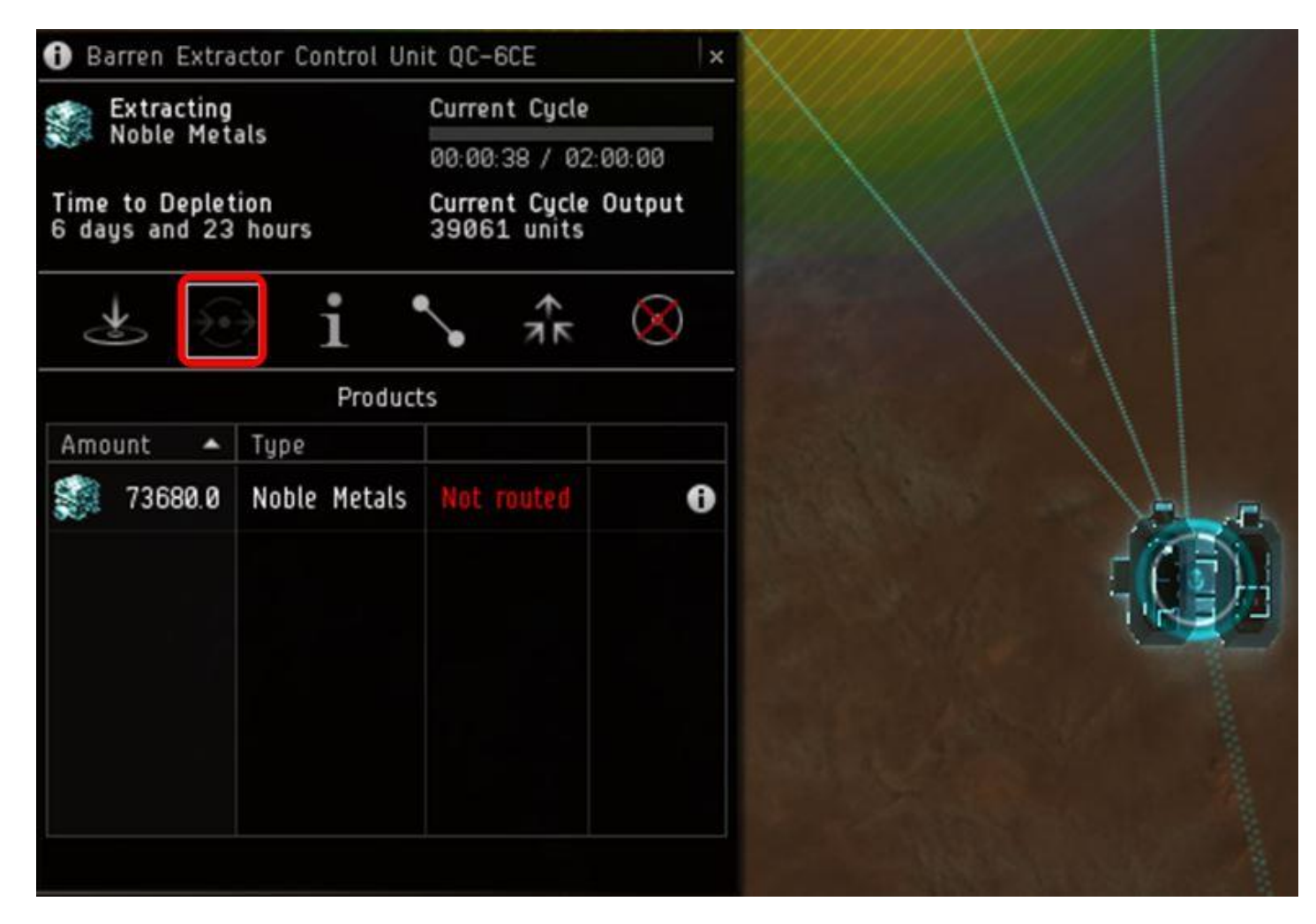

Il va donc falloir cliquer sur 'crête route' :

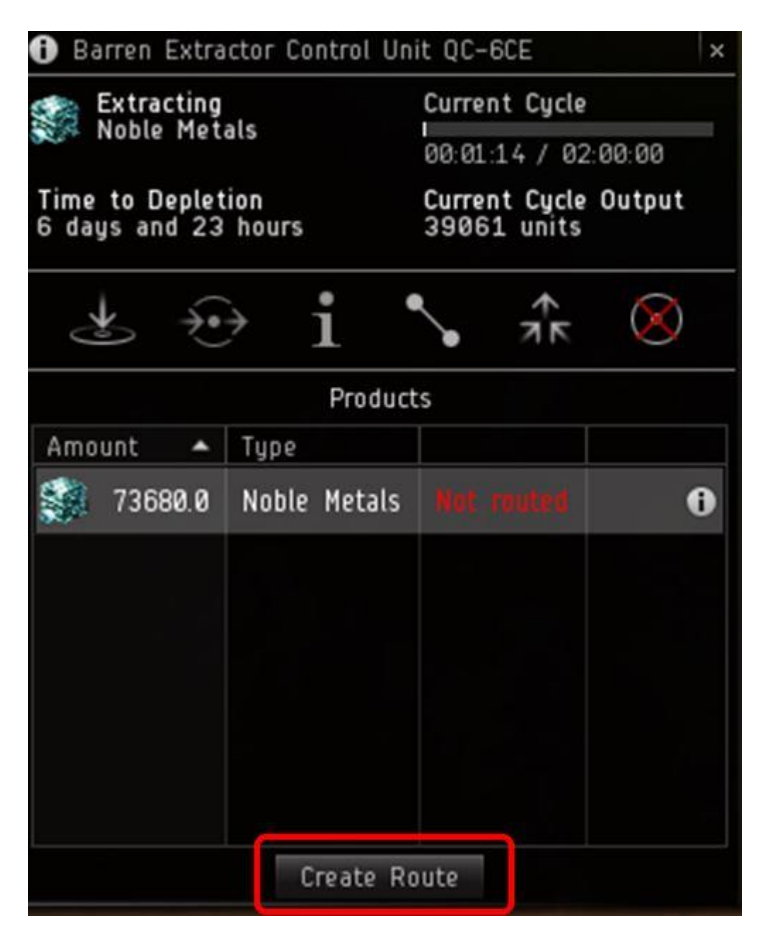

Puis cliquer sur votre Luncha pour afficher le chemin sur la fenêtre de l'extracteur:

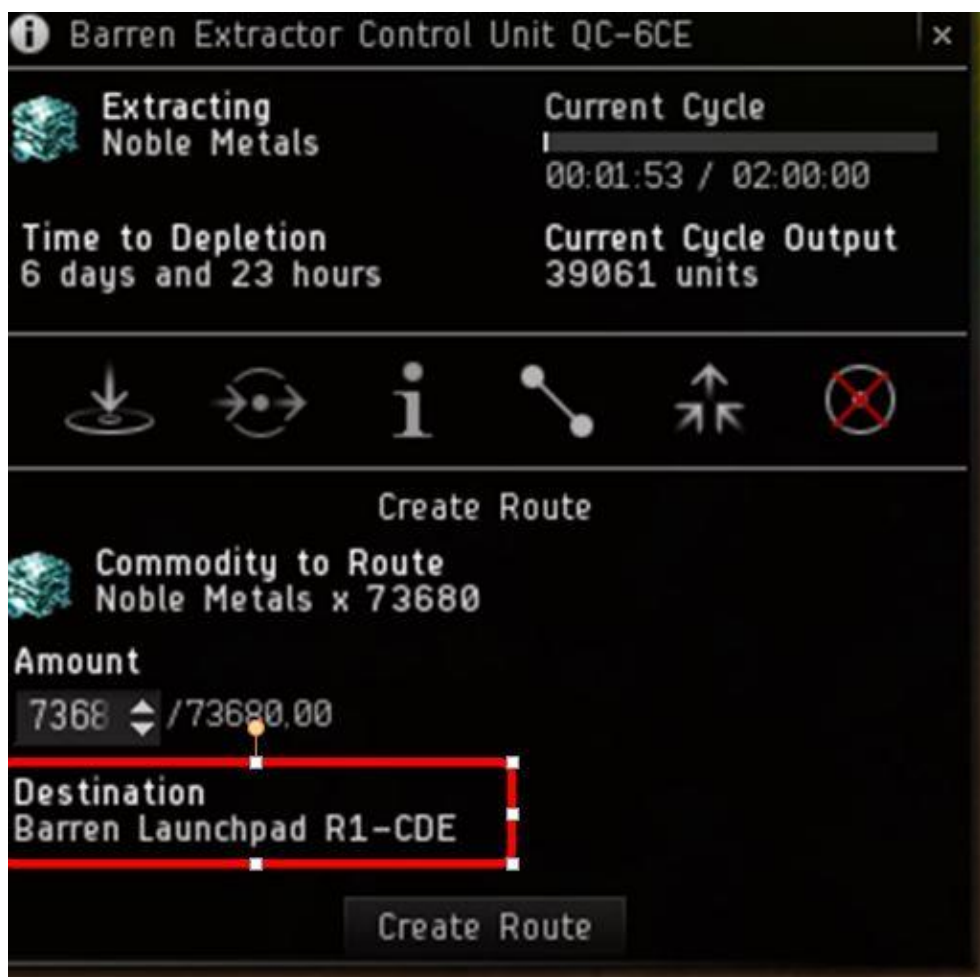

et ainsi obtenir un produit route

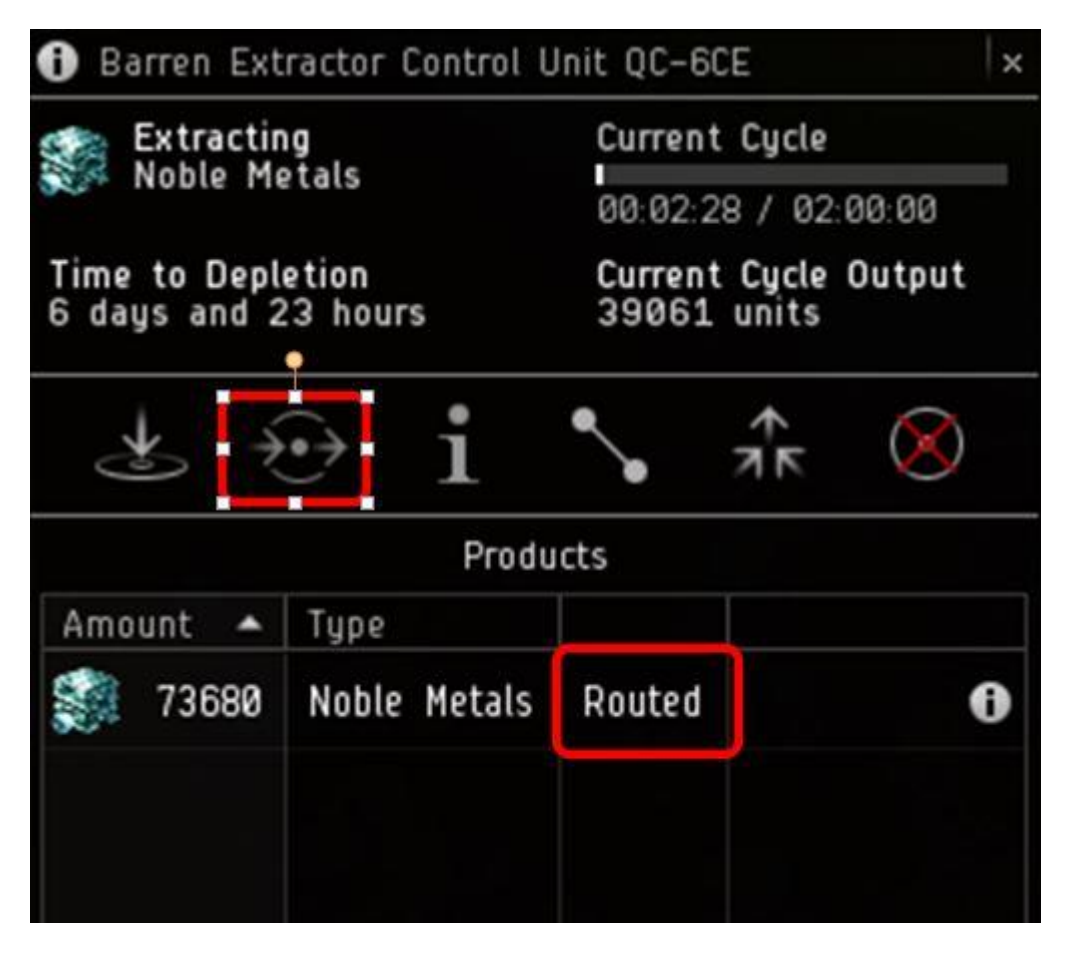

Vous avez fini avec le paramétrage de votre premier extracteur !

Il faut maintenant répéter les même opérations pour votre deuxième extracteur, à savoir pour le base métal

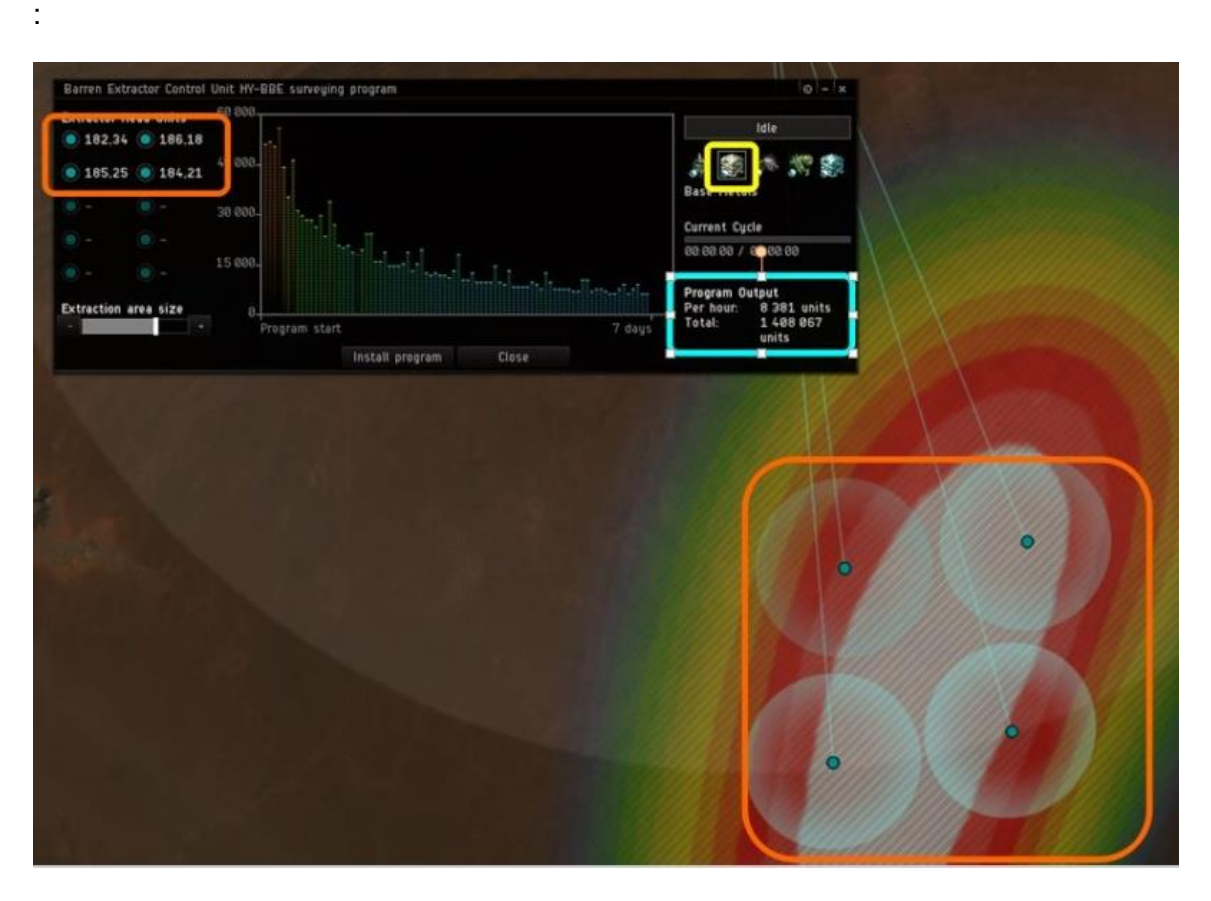

Je passe les blablas sur le routage, vous l'avez appris avec le premier extracteur, il suffit de répéter la même opération avec le deuxième ^^

en sélectionnant votre LaunchPad, vous pouvez vérifier que les ressources sont correctement routées vers lui:

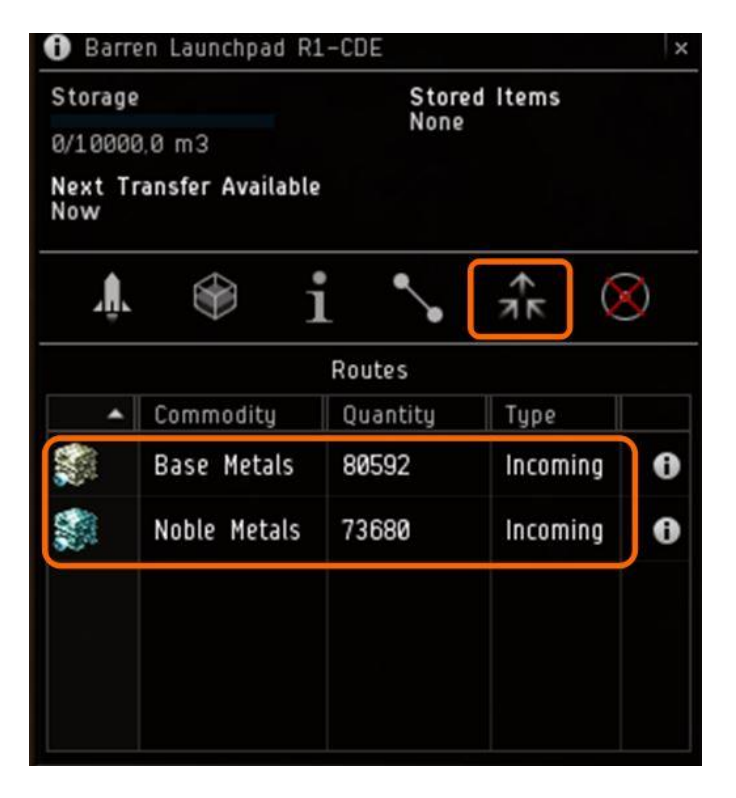

voilà qui est fait pour les extracteurs, nous allons passer maintenant aux paramétrages des usines

# 7. Paramétrage des usines

Cliquez sur votre première usine, puis utilisant le premier onglet, sélectionnez la ressources que vous voulez fabriquer (precious métal dans ce cas) Puis cliquez sur Install.

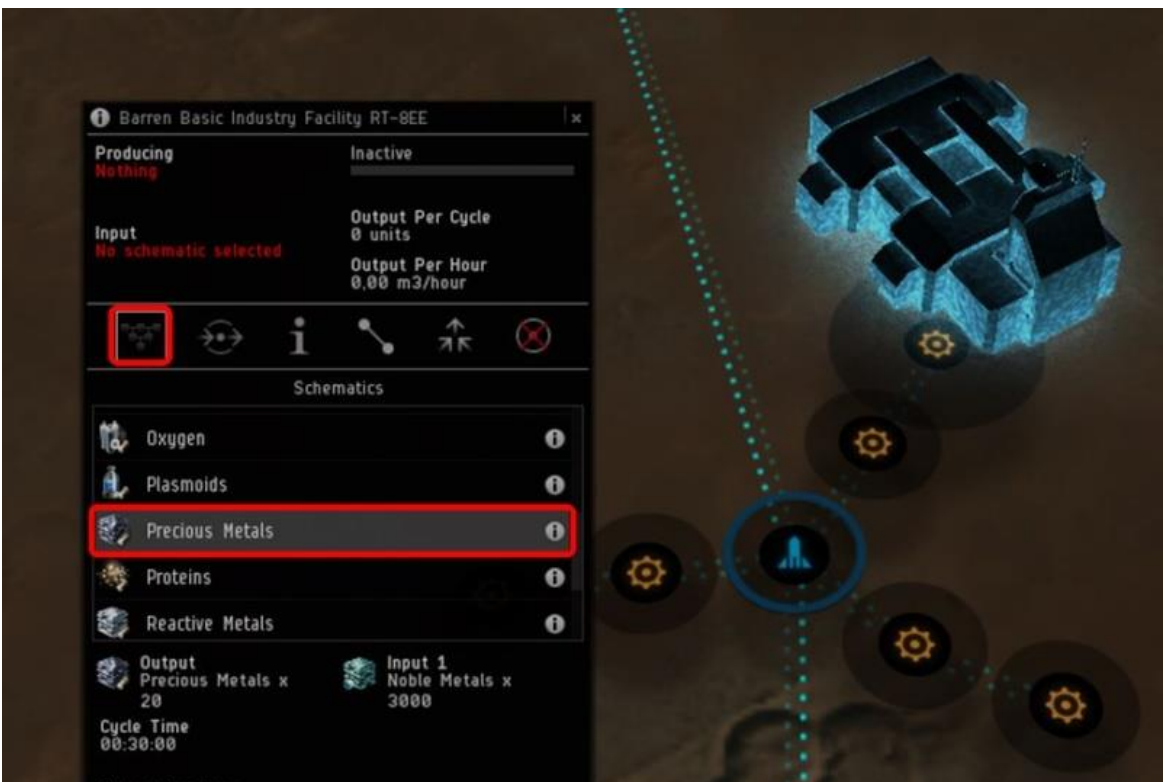

Tout comme les extracteurs, il va falloir router votre precious métal vers votre launchPad, c'est exactement la même opération je mets l'image mais ne la commente pas, vous devez savoir faire maintenant  $\sim$ 

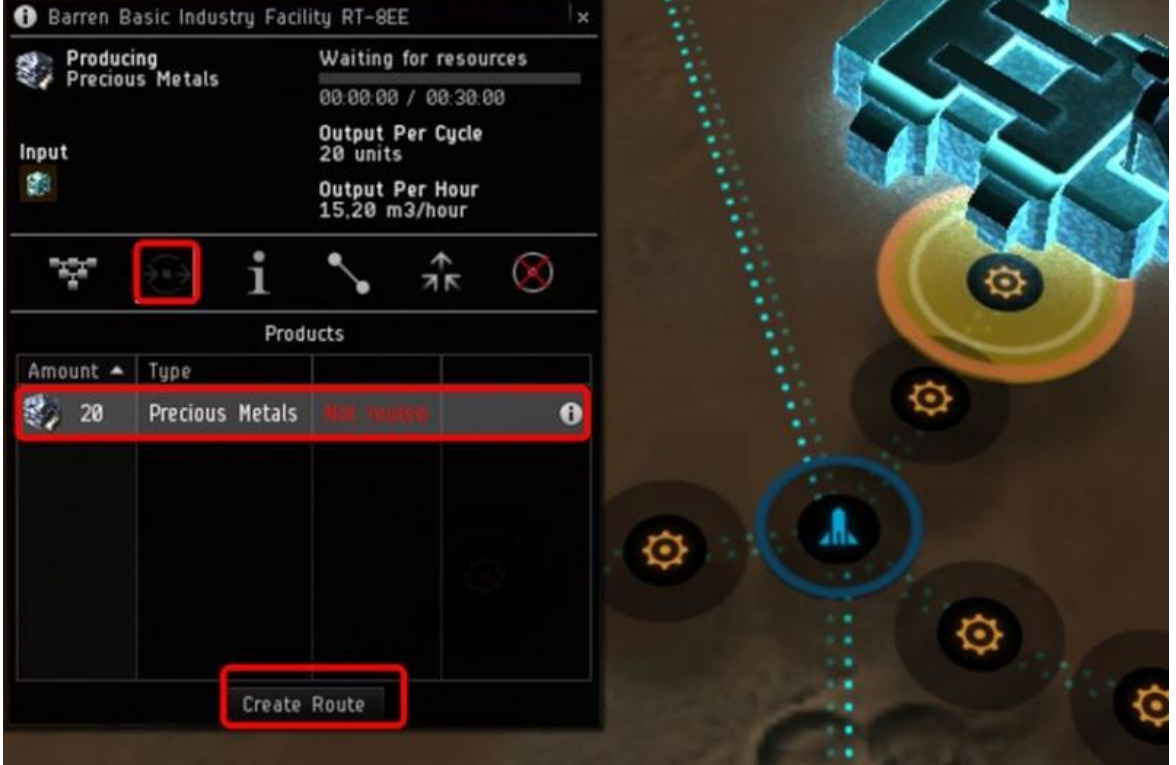

Par contre, il va falloir envoyer du Noble Métal depuis votre LaunchPad vers votre usine de precious Métal. Pour faire ceci, vous allez ouvrir votre launchPad et utiliser l'onglet 'route'. Vous allez donc voir tout ce qui arrive à votre LaunchPad et ainsi pouvoir sélectionner le noble Métal et créer une route vers votre usine de precious Métal:

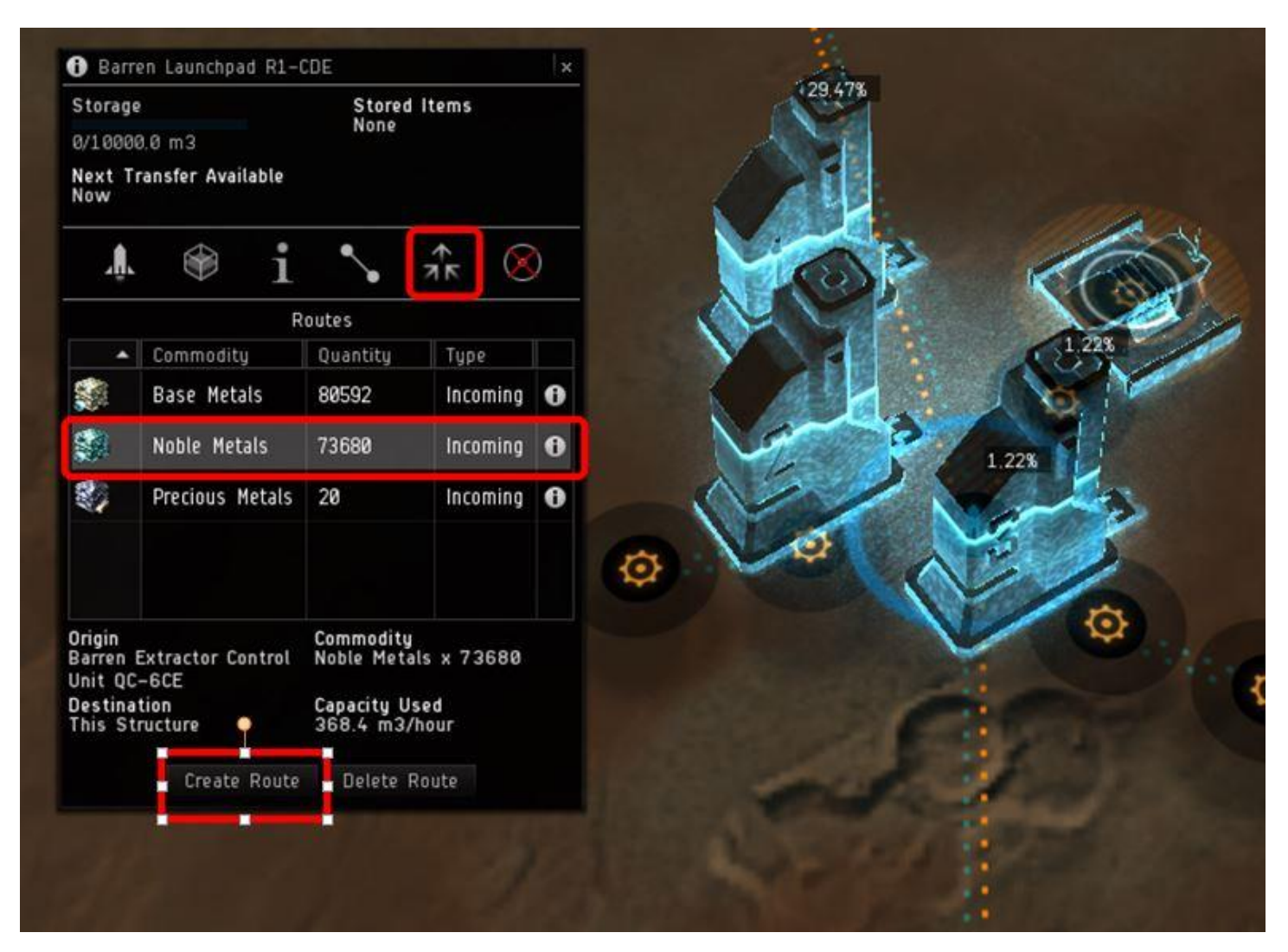

Afin de vérifier que tout est fait correctement, vous pouvez sélectionner votre usine onglet 'route' et vérifier que le noble métal arrive bien, et que le precious métal pars bien  $\sim$ 

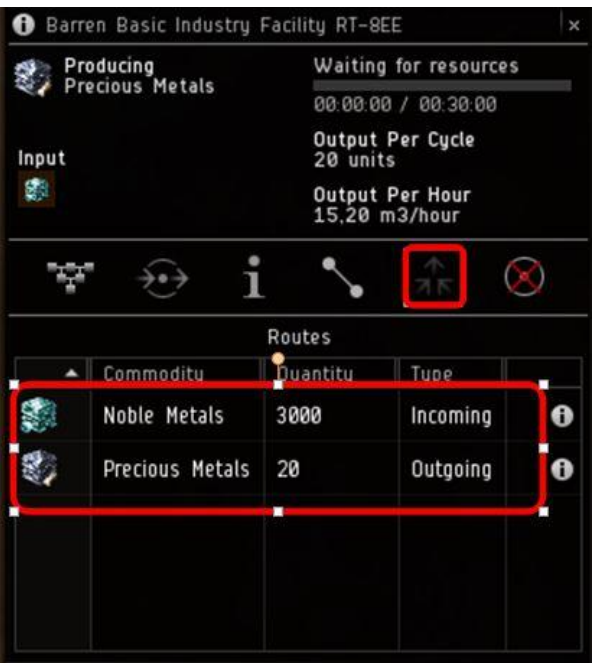

Maintenant vous remettez l'opération pour la deuxième usine de precious métal à cote. Une fois les usines en route, elle change de couleur. Un gros cercle orange autour vous indique qu'elles sont en marche, un cercle blanc au milieu vous indique que le cycle est en marche donc que l'usine a reçu des ressources et est en train de produire.

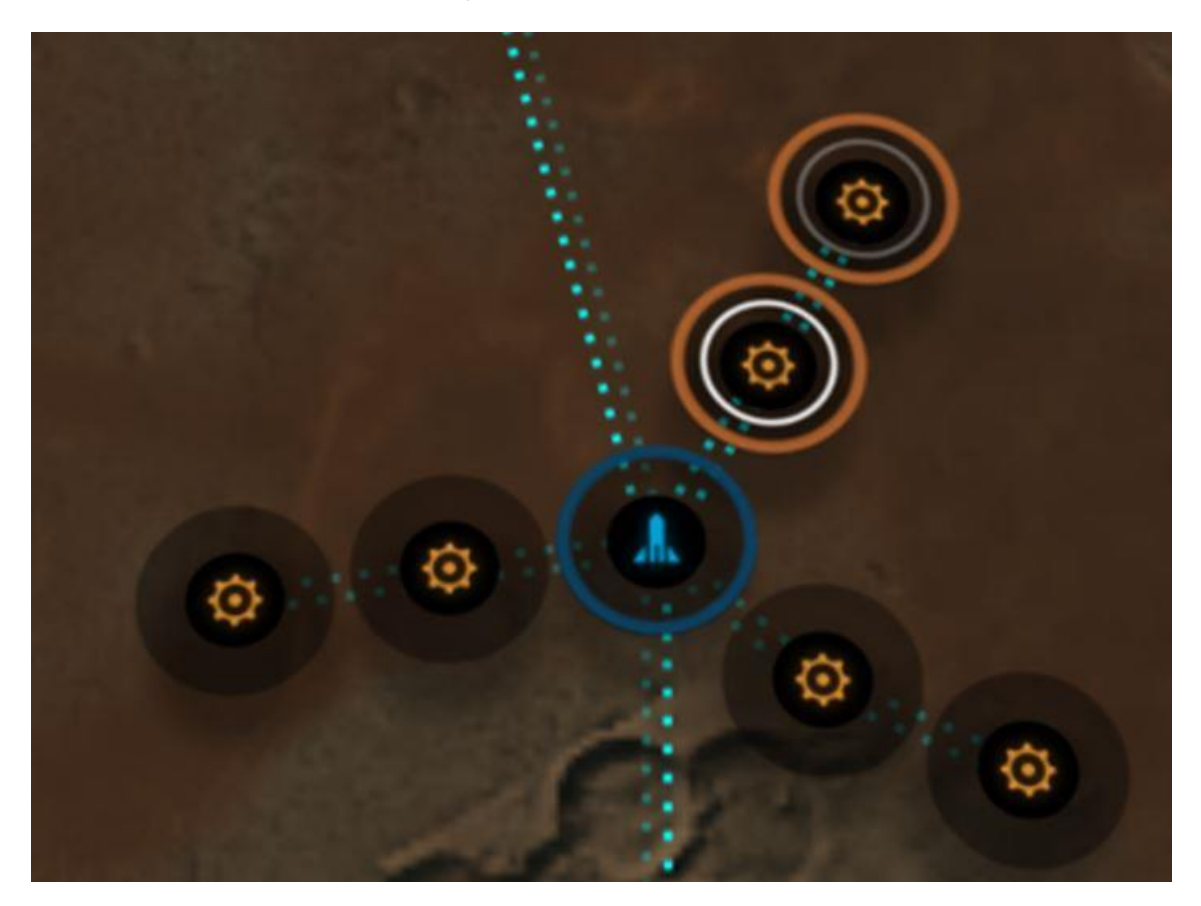

Nous allons répéter la même opération pour les deux autres usines de P1, mais pour faire du Réactive Métal à partir du Base Métal cette fois.

Je pose els images, mais ne commente pas, vous êtes censé savoir-faire ^^

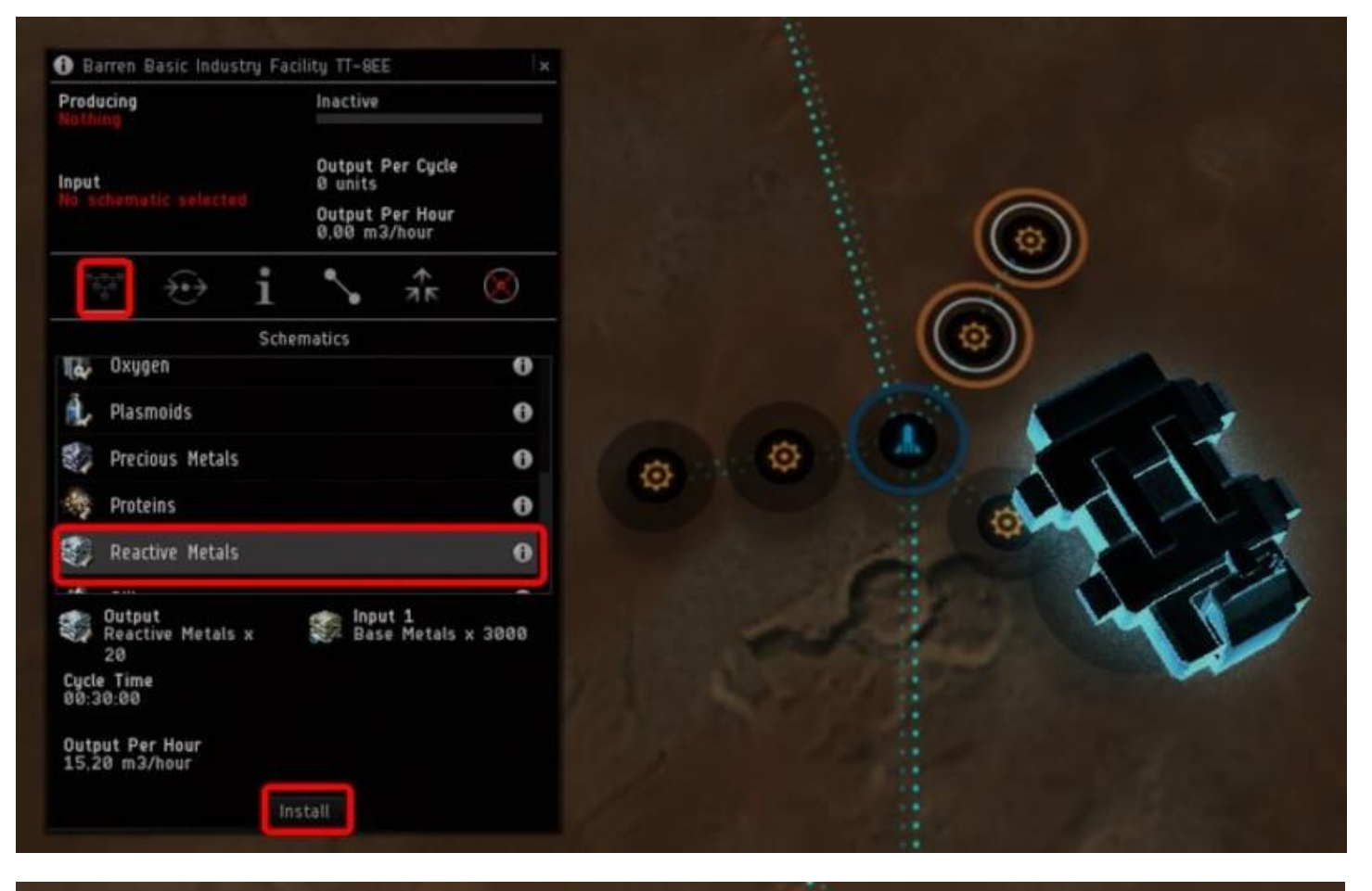

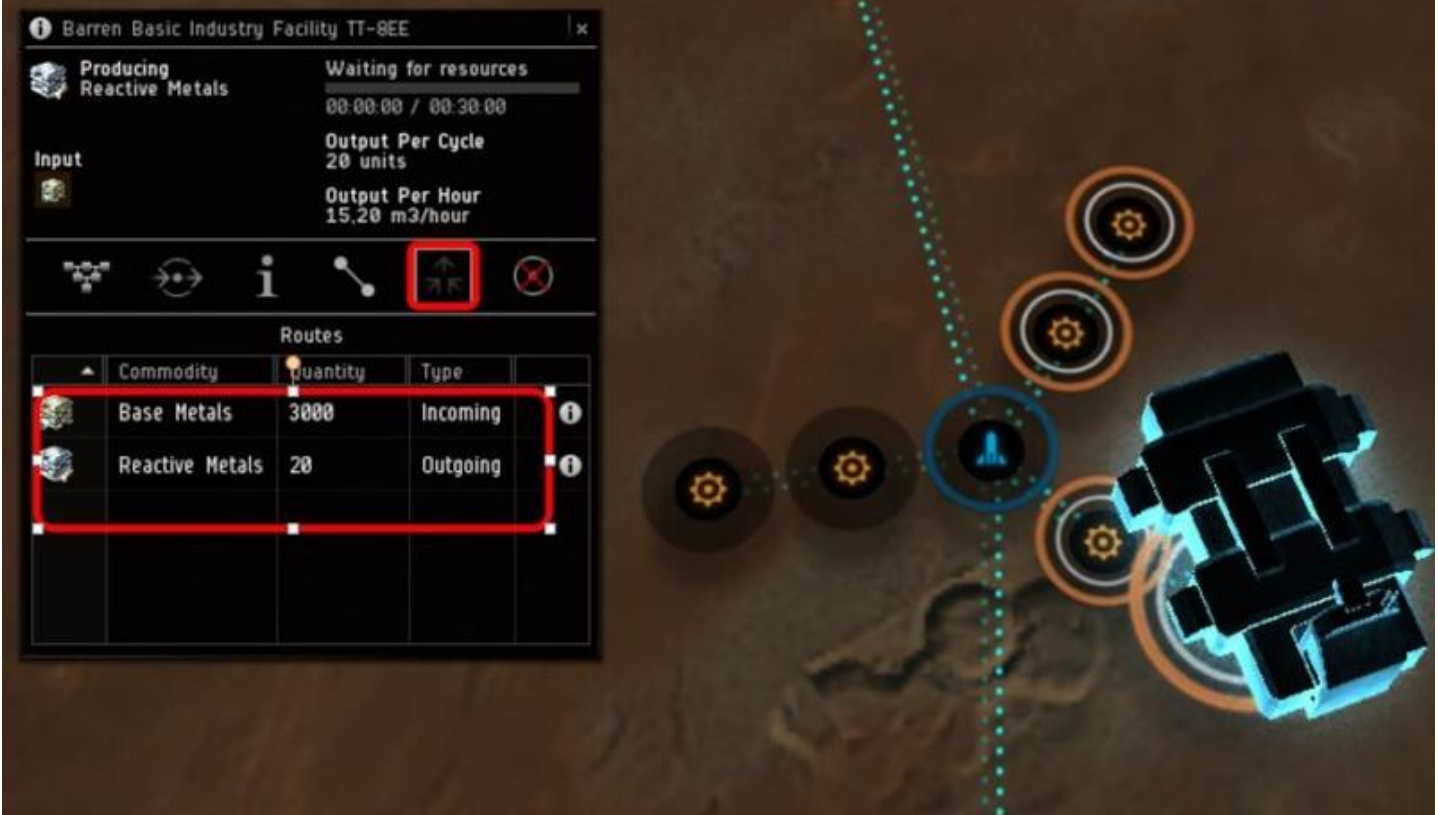

A noter que lorsque la deuxième usine est paramétrer, les routes indiques les ressources partantes et rentrantes, mais aussi les routes transitant vers la deuxième usines puisque nous avons choisi d'utiliser les usine en transition pour économiser du powergrid sur les routes.

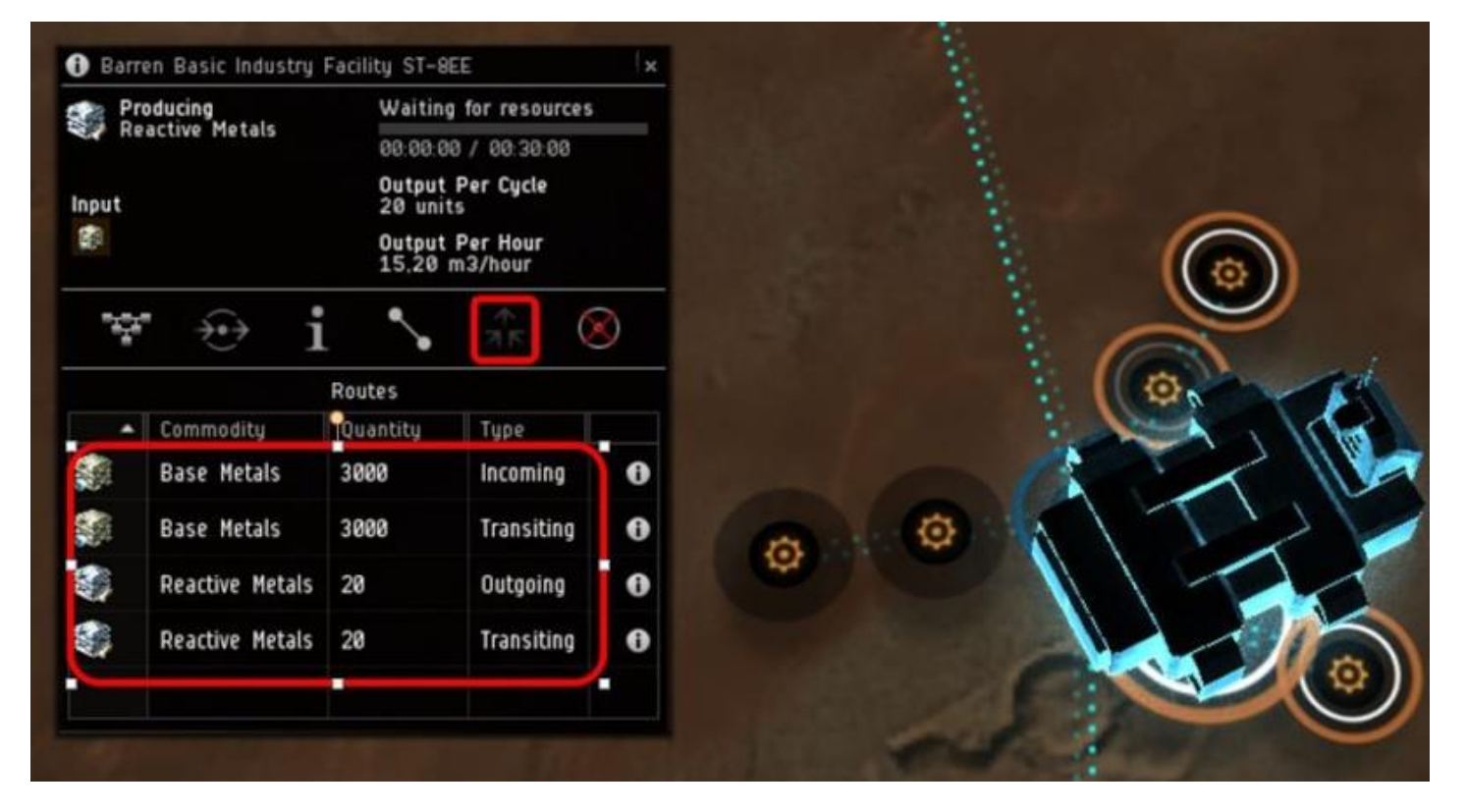

Nos 4 usines de P1 sont maintenant prêtes et livre leur ressources à notre launchPad, nous allons pouvoir démarrer notre production de P2  $\sim$ 

L e principes est totalement identique que pour les usines de P1, a l'exception prêt qu'il va falloir router deux ressources P1 pour faire du P2.

Nous allons donc envoyer depuis notre launchPad du precious métal et du Réactive métal vers nos usines de P2 qui vont nous fabriquer gentiment des Mechanical parts qu'il va falloir router vers notre launchPad.

Je sélectionne ma pro de Mechanical parts

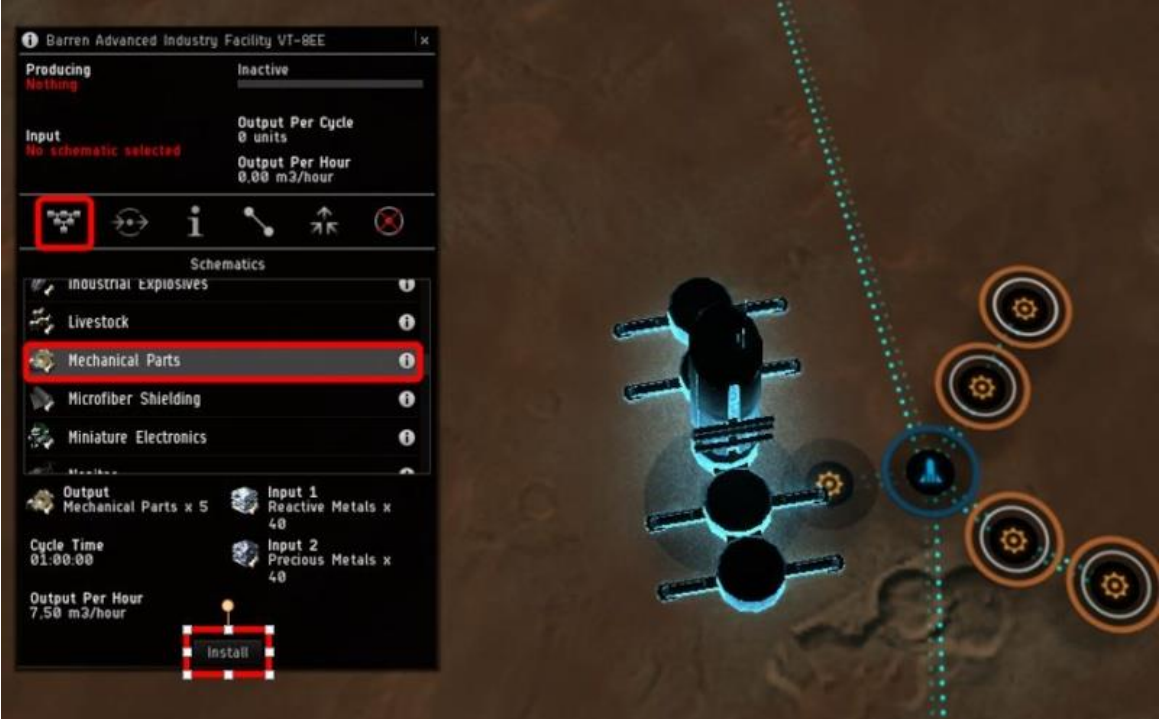

Je route mes Mechanical pat vers le launchPad

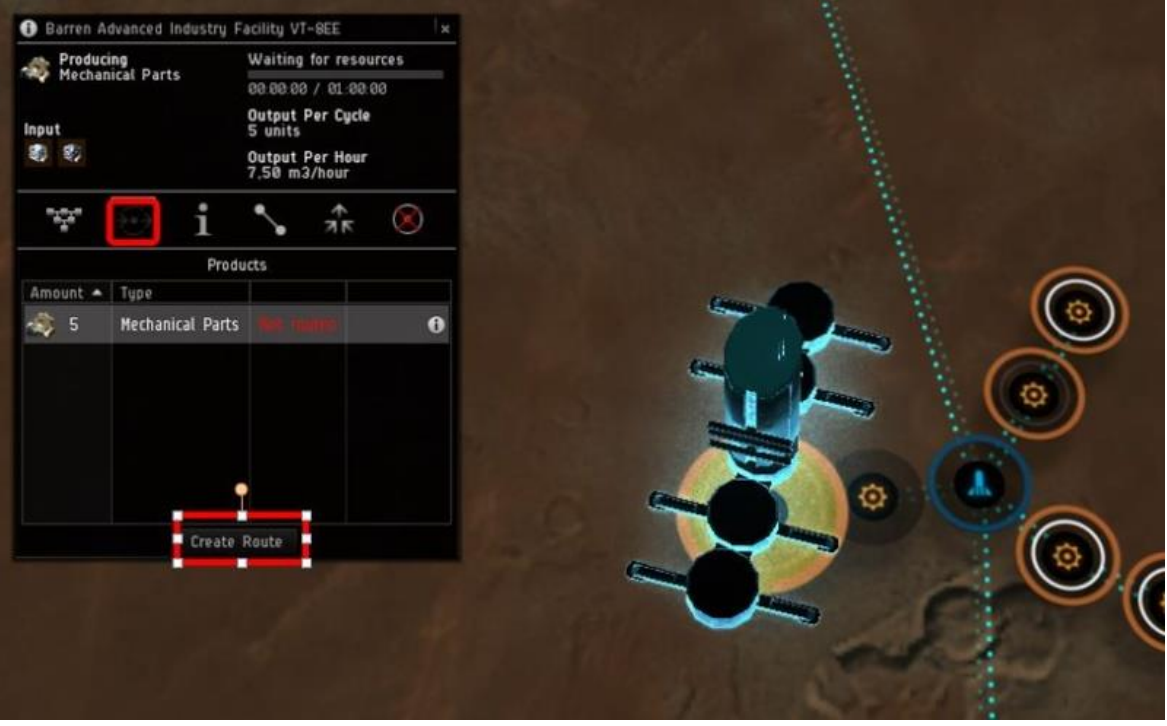

Je route precious métal de mon LaunchPad vers mon usine p2

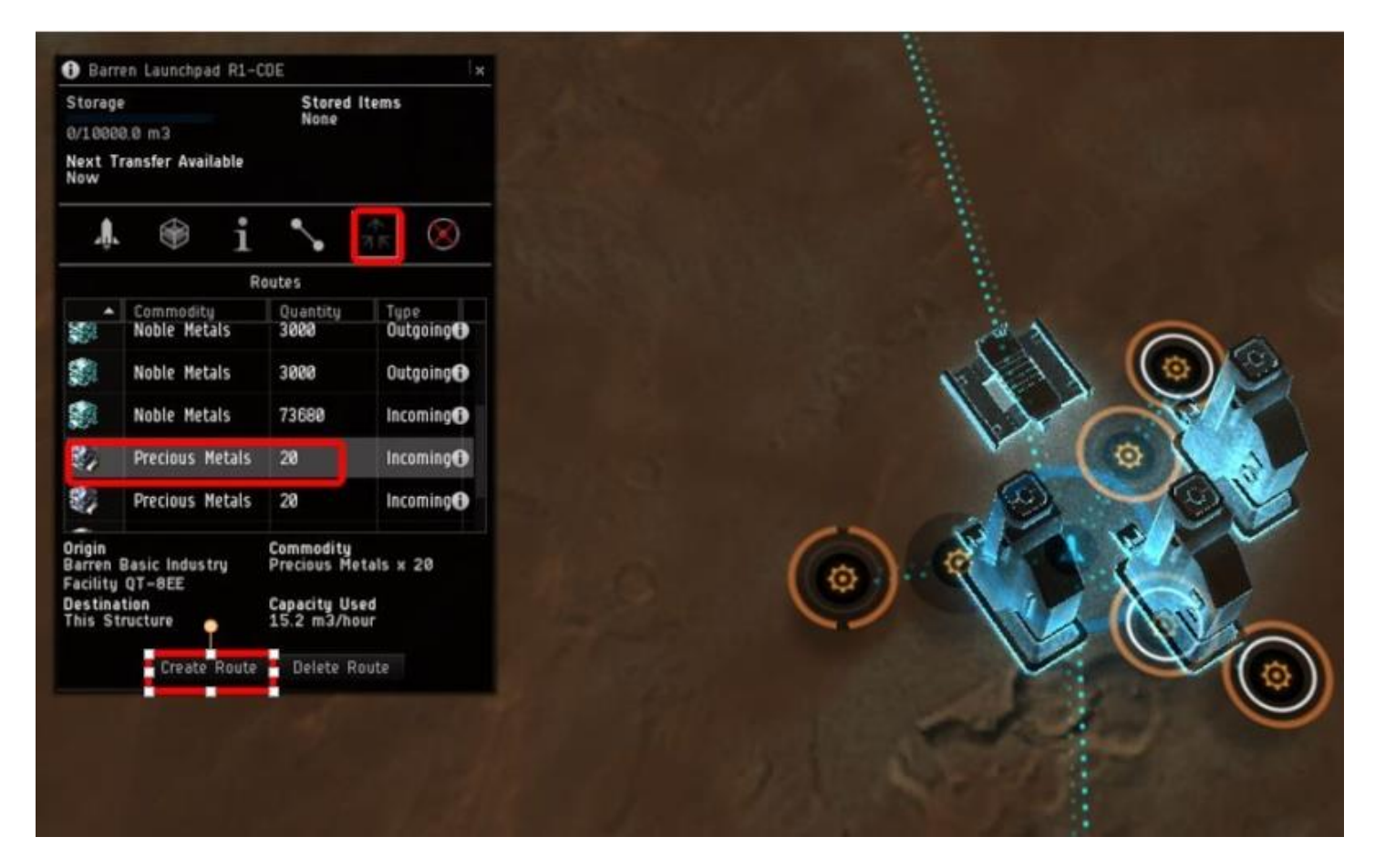

Je route Réactive métal depuis launchPad vers mon usine p2

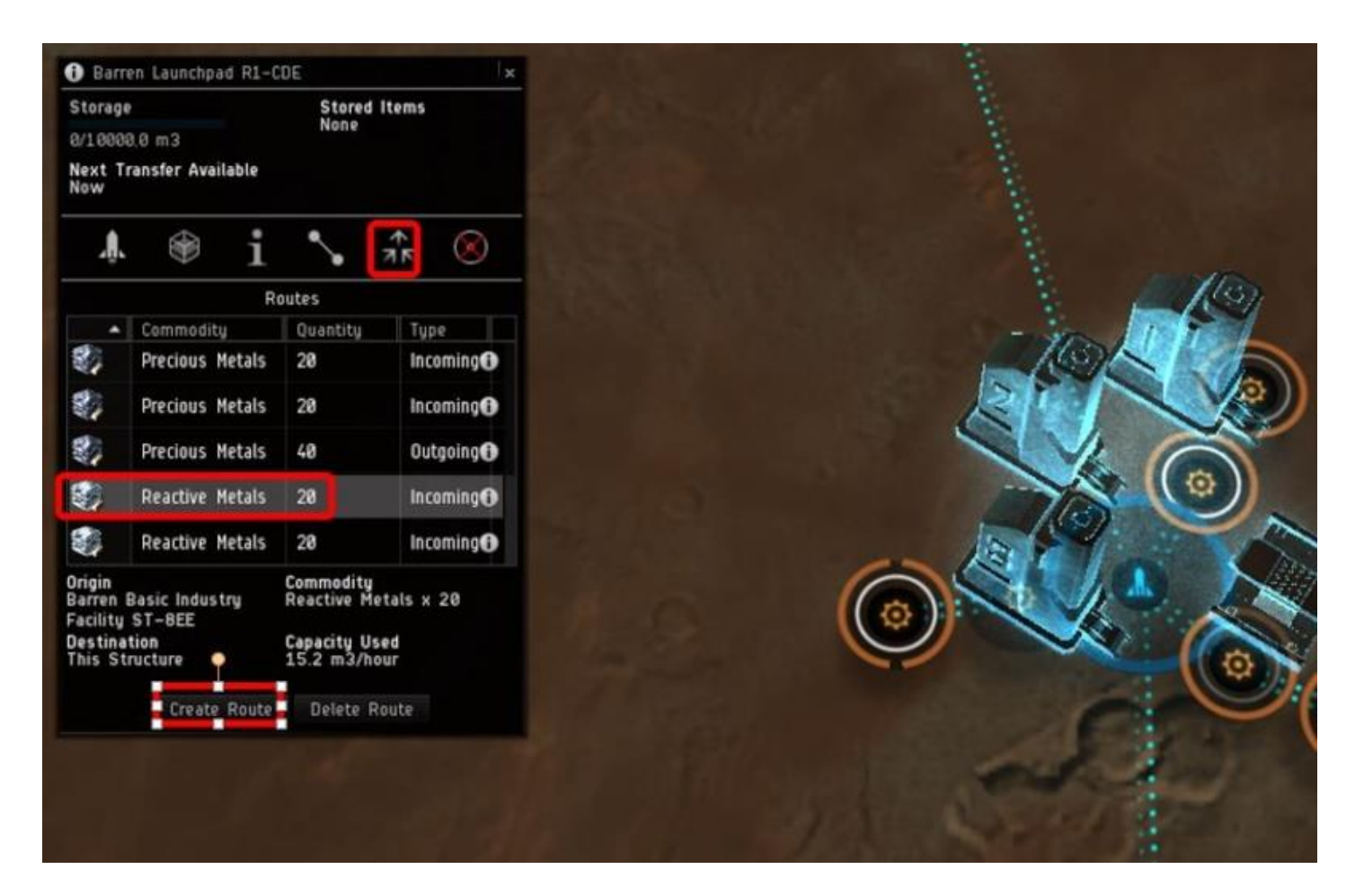

Et je vérifie avec ma route sur mon usine p2 que tout va bien, soit deux ressource P1 rentrantes et une ressource P2 sortante

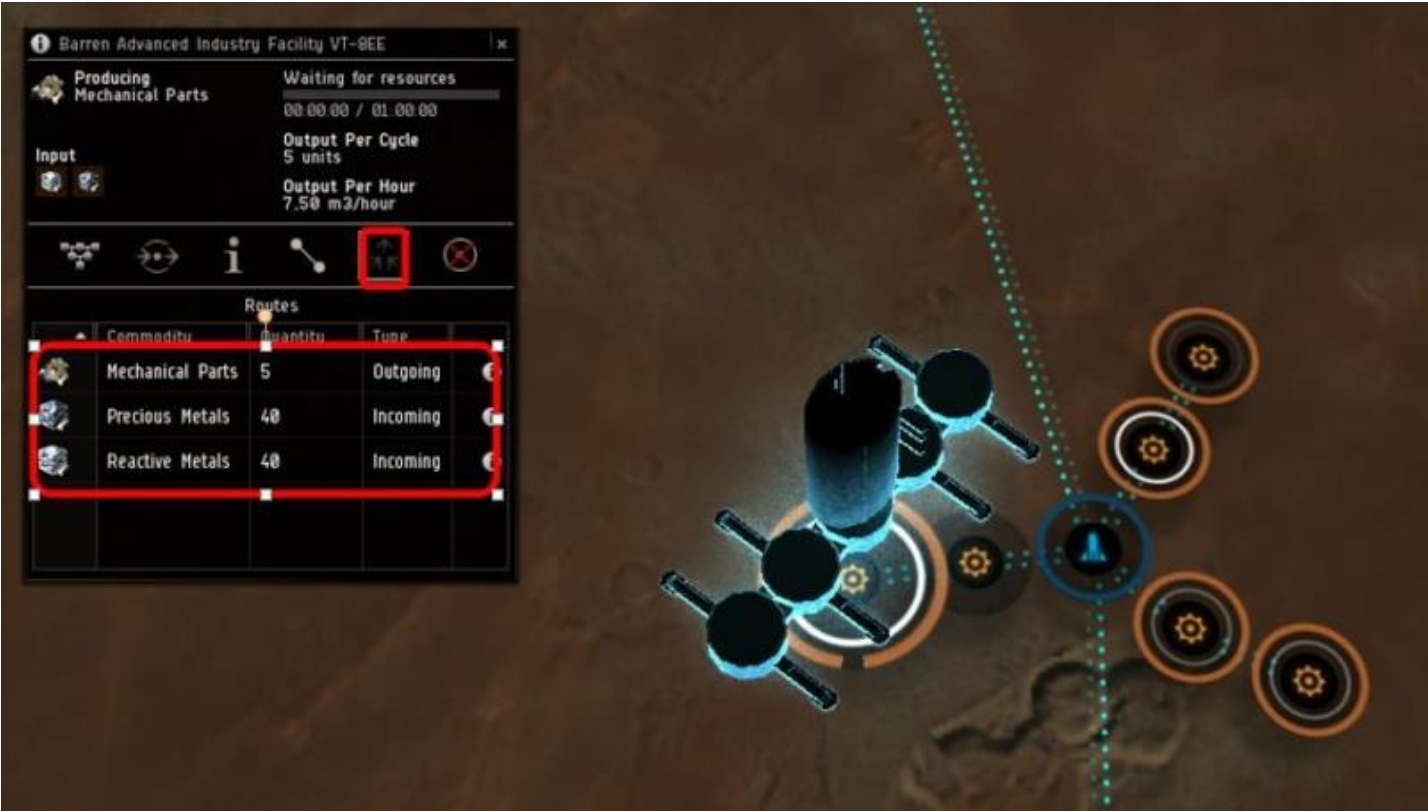

Vous répétez l'opération pour vos deux usines de P2 et vous avez fini avec votre planète et moi avec ce tut qui ne semblait jamais se terminer  $\mathfrak{O} \mathfrak{O} \mathfrak{O}$ 

Au final, vous obtenez une magnifique installation:

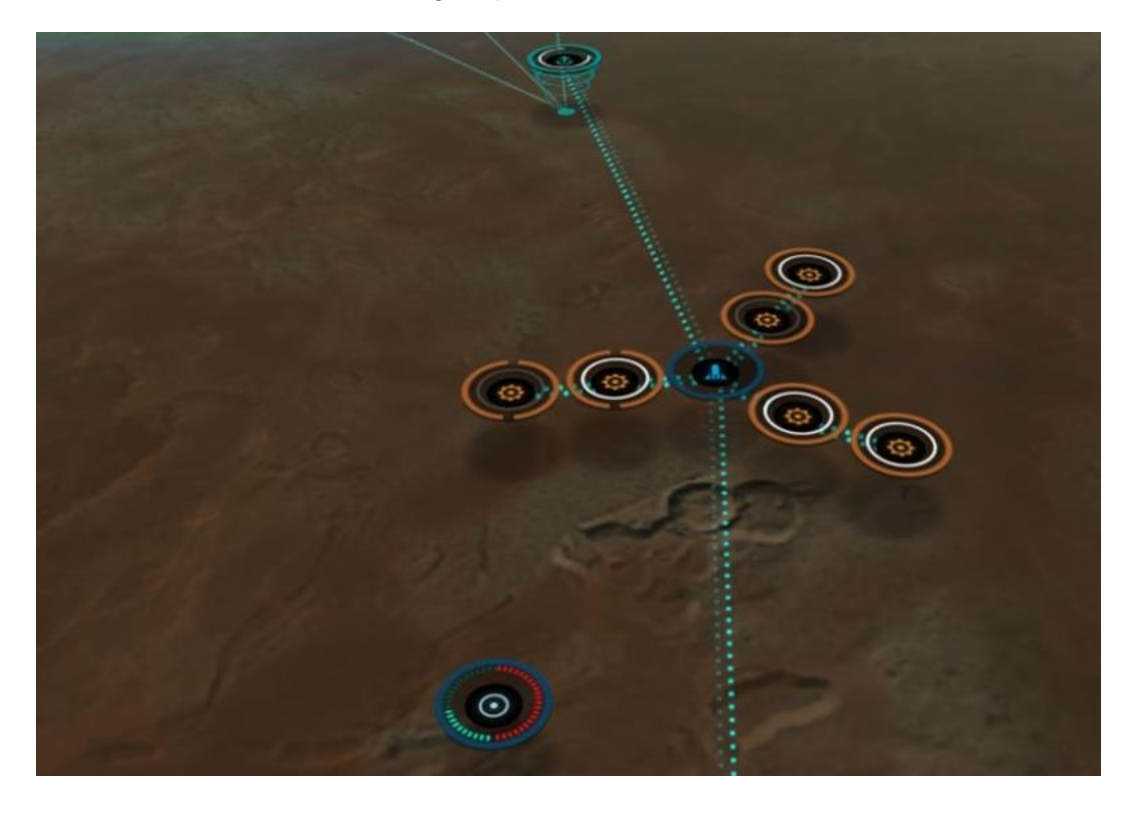

en sélectionnant une usine, on peut voir qu'elle a commencé à produire et nous n'avons qu'à attendre que le lanchpad se remplisse pour venir collecter notre production  $\sim$ 

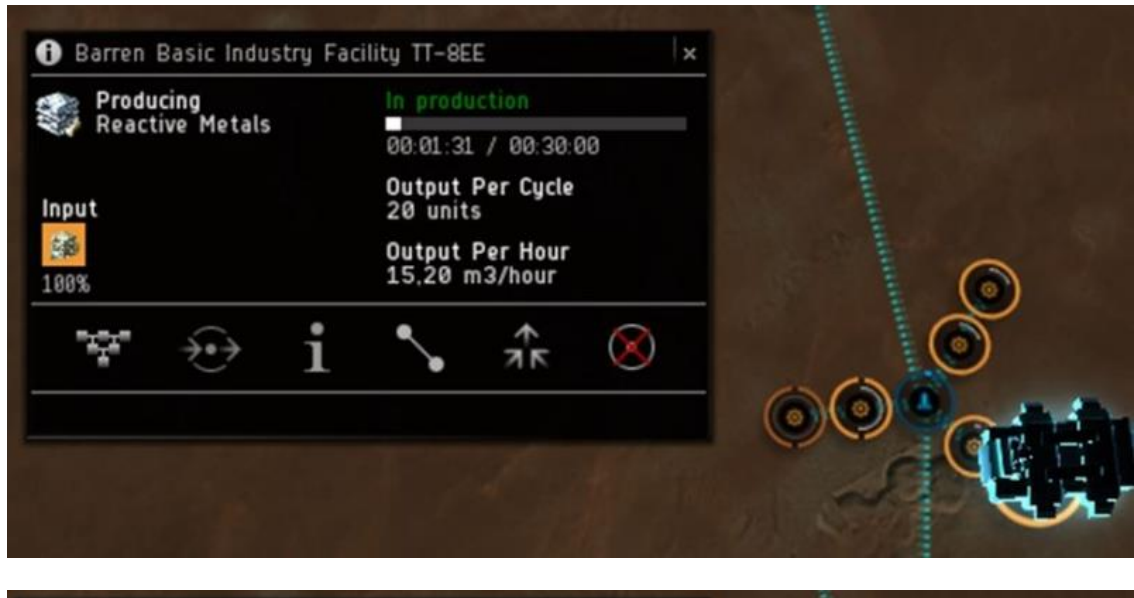

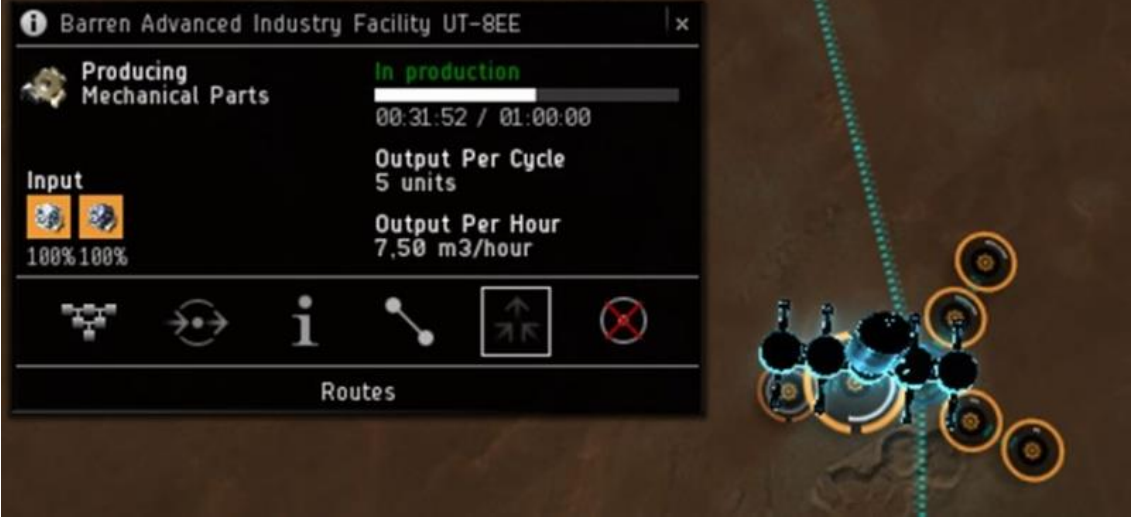